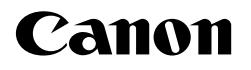

# **FAX-TR177/TR188**

## 使用说明书

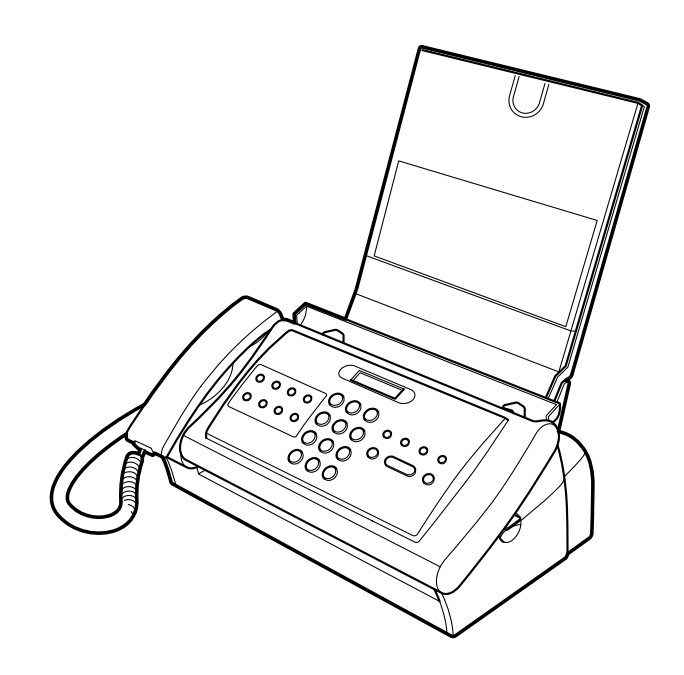

操作传真机前请阅读本说明书。 阅读后请妥善保存以备日后查阅之用。

目录

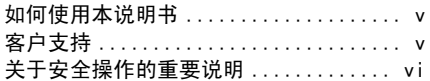

### 1 安装传真机

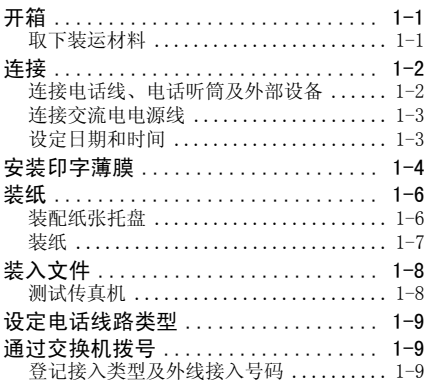

## 2 准备使用传真机

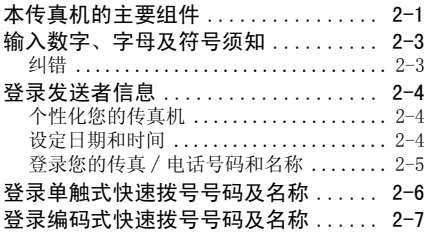

## 3 文件和纸张

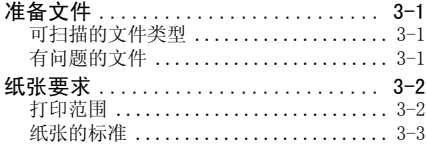

## 4 复印

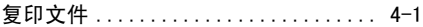

### 5 发送文件

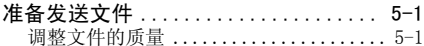

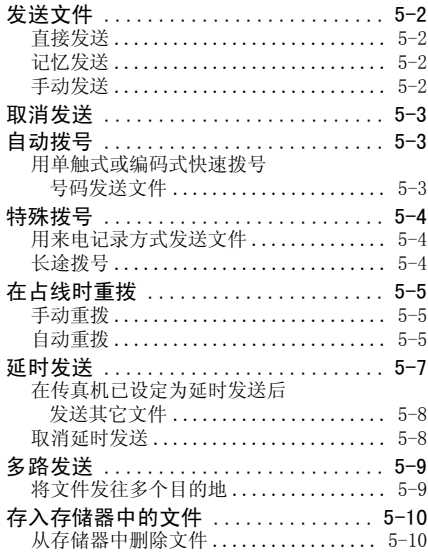

## 6 接收文件

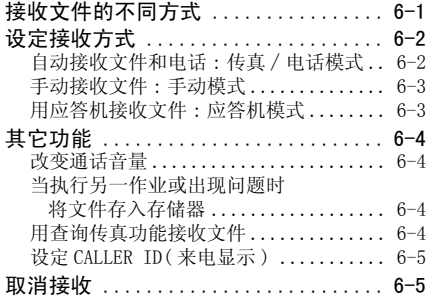

## 7 设定和动态报告

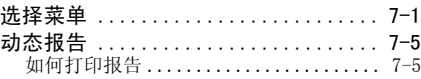

# 目录

## 8 普通问题的解决

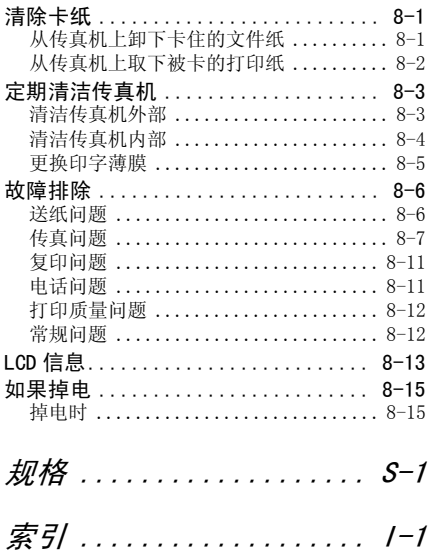

机型 ·H12418 (FAX-TR177/TR188)

#### 版权

佳能公司 ©2004 年版权所有。未经佳能公司事先书面许可,严禁对本出版物的任何部分进行 复制、传送、转录或保存在某一检索系统内,或者以电子、机械、磁性、光学、化学、手册 等任何形式或手段翻译成任何其它语言或计算机语言。

#### 商标

其它品牌和产品名称均为其各自所有人的注册商标、商标或服务标志。

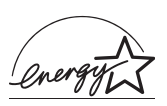

作为 ENERGY STAR® 的合作伙伴, 佳能公司确认本产品符合能源之星的节能要求。

l*如何使用本说明书* 

本使用说明书对传真机的安装、操作、保养以及故障排除等均有详细说明。

请仔细阅读以下各项,以便熟悉说明书中所使用的各种符号、用语和缩写。

警告符号告诉您应如何避免可能会伤害用户和损坏传真机的动作。为了安全使用传真机,请始终 А 遵守此类警告提示。

注意事项为您提供关于如何更为有效地使用传真机的建议,解释操作限制问题,并告诉您如何避  $\sqrt{2}$ 免麻烦。阅读此类提示能帮助您最大限度地利用本机及其各种功能。

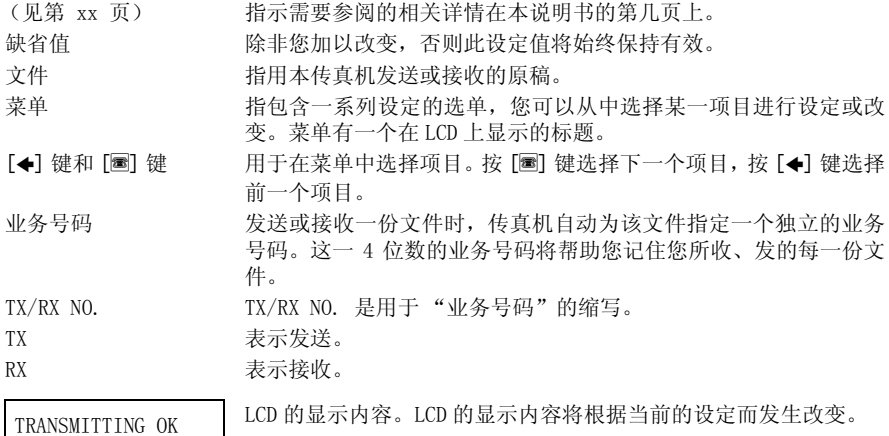

此外,本说明书用方括号表示用户在操作不同的功能时使用的按键,例如:[停止]。

## 客户支持

本传真机使用最新的技术设计,以确保无故障操作。一旦在操作时遇到问题,请参阅说明书 第 8 章相关内容后尝试解决。如果无法解决或认为传真机需要检修,请与经授权的当地佳能 经销商或佳能求助专线联系。

## 关于安全操作的重要说明

使用本传真机前请务必详细阅读以下安全操作说明。

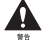

除非在本使用说明书中明确指出,否则切勿自己动手检修传真机。切勿拆卸传真机 : 打开或卸除 传真机机内盖板将使您置身高压或其它危险中。需要进行任何检修时,请与经授权的当地佳能经 销商或佳能求助专线联系。

#### ■传直机的搬运和保养

- ·听从并遵守传真机上的各种警告和指示。
- ·切勿使传真机受到强烈的打击和振动。
- ·搬动或清洁传真机时必须拔掉电源插头。
- ·为避免纸张阻塞,在打印时切勿拔掉电源插头、打开打印机盖板,或从纸张托盘中取出纸 张。
- ·搬动传真机时必须托住其底部,切勿抓住附加装置或盖板。
- ·勿将任何物体插入传真机的插槽或开口中,以免该物体接触危险电压 , 或使部件发生短路。 否则可能造成火灾或电击事故。
- ·勿使小件物体 (如别针、纸夹或钉书钉等)落入传真机。如有此类物体落入,请立即断开 电源,与经授权的当地佳能经销商或佳能求助专线联系。
- 勿在传真机近旁吃喝以防溅落物进入传真机。如有任何液体溅入传真机, 请立即断开电源, 与经授权的当地佳能经销商或佳能求助专线联系。
- ·保持传真机清洁,积尘会使传真机无法正常操作。
- ·出现下述情况时将传真机电源插头从墙壁插座中拔出 , 并请有资格的专业人员进行检修 : - 电源线或插头损坏或磨损。
	- 液体溅入传真机。
	- 传真机受雨淋或被水弄湿。
	- 按照本使用说明书的指示操作,但传真机不能正常工作。只能调整本使用说明书指示中所 提及的相关控制装置。不恰当地调整其他控制装置可能造成机器损坏,并需要合格技术人 员进行全面检修后方能使本产品恢复正常使用。
	- 传真机跌落或机身损坏。
	- 传真机在性能上发生明显改变,表示必须进行检修。

#### ■传真机的放置位置

- ·将传真机置于平坦、稳固、无振动的表面上。
- ·将传真机置于凉爽、干燥、清洁且通风良好之处。 - 确保放置场所为无尘区。
	- 确保放置场所不会受到温度剧烈变化的影响,并始终保持在 10 至 32.5 ℃。
	- 确保放置场所的相对湿度始终保持在 20% 至 85% 之间。
- ·勿将传真机置于阳光直射之处。
- ·勿在有水之处使用传真机。确保传真机不接触潮湿物体。
- ·勿在户外使用或存放传真机。
- ·安装传真机时切勿靠近有磁铁或能产生磁场的装置。如扬声器等。
- ·将传真机置于靠近标准 200-240 伏交流电电源插座之处。
- 为保证传真机的可靠操作并防止机器过热, 勿阻塞传真机的散热口; 切勿将传真机置于床、 沙发、地毯或其他类似的表面上,以防止阻塞或覆盖传真机上的任何开口。除非通风良好, 勿将传真机放入柜或嵌入式设备中,勿将其置于靠近散热器或其他热源之处。将传真机安装 于离墙壁或其他设备约 10cm 之处。传真机尺寸见第 S-1 页。
- ·勿在电源插座附近堆放箱子或家具。保持电源插座附近畅通无阻,以便能快速够到电源插 座。如传真机附近有异常情况 (烟雾、异味及杂音等) 发生, 立即拨去插头并与经授权的 当地佳能经销商或佳能求助专线联系。
- ·勿将任何物体压住电源线;勿将传真机置于电源线易被踩踏之处。确保电源线不打结或绞 缠。

#### ■电源

- ·在雷暴雨期间应当断开电源线与墙壁插座的连接。(请注意当拔去传真机电源插头时,存入 传真机储存器中的任何文件均将被删除。)
- •不论何时, 在拔去传真机电源插头后必须等待至少 5 秒钟方可重新插上插头。
- ·如插入交流电源插座的电源线插头上有积尘,请拔去插头后用清洁的干布擦拭插头。

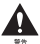

本产品发射低度磁通量。 ▲▲ 如果您使用心脏起搏器并有异常感觉,请远离本产品并咨询医师。

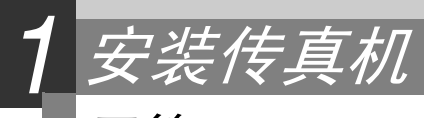

## 开箱

当您开箱取出传真机时,请保留包装箱及包装材料,以备将来搬迁或运输传真机之用。 从包装箱中小心地取出全部物件。

·最好由一人按住包装箱,由另一人将传真机及其包装保护材料从包装箱中取出。

核实包装箱中共有以下各项物件 :

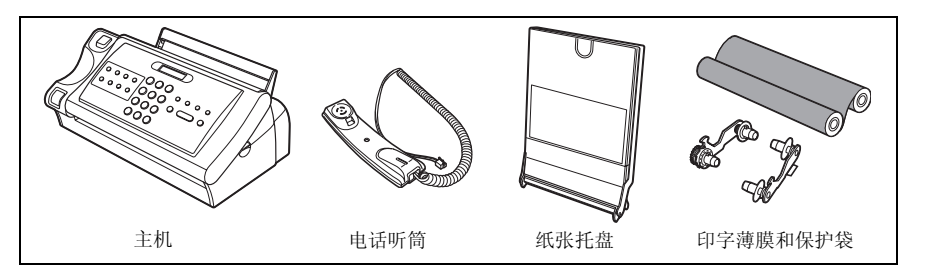

此外还有以下附件 :

- ·电源线
- ·电话线
- ·文字资料
- ·单触拨号标贴纸

如上述任何物品有损坏或遗漏,请立即与经授权的当地佳能经销商或佳能求助专线联系。

## 取下装运材料

1 移去防护包装和装运胶带。

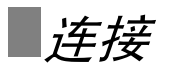

## 连接电话线、电话听筒及外部设备 \_\_\_\_\_\_\_\_\_\_\_\_\_\_\_\_\_\_\_

传真机背面有两个插口,侧面有一个插口,用于下面的连接:

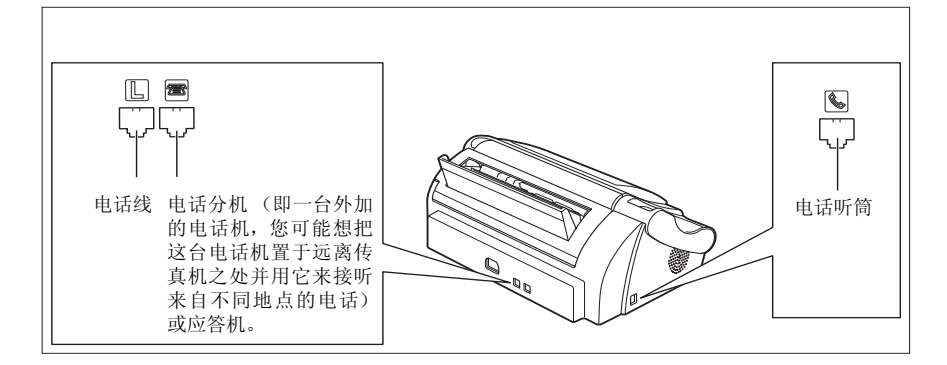

如果您只有一条电话线,但希望用传真机既接收传真又接听电话,您就必须将电话听筒或一 台应答机连接到传真机上。

在使用传真机前,务必将所有的外部设备都连接好。

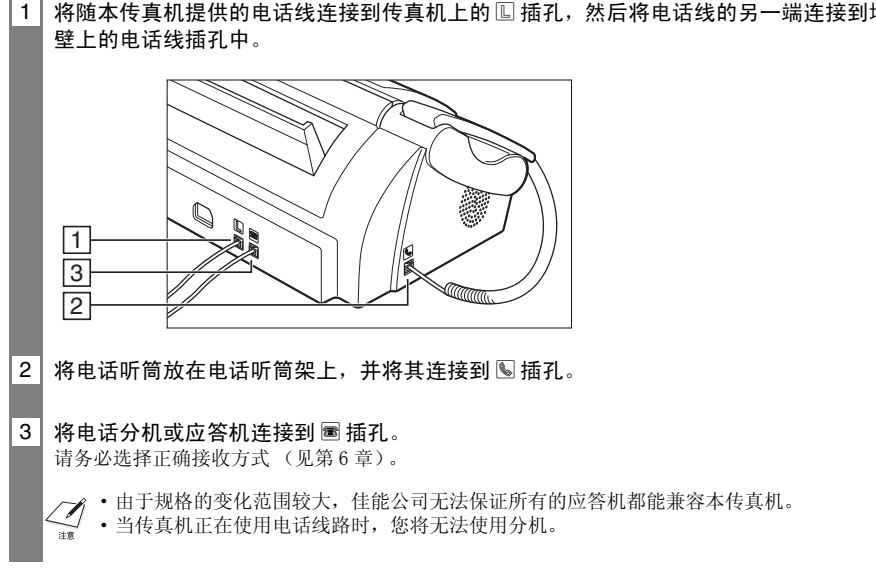

1 | 将随本传真机提供的电话线连接到传真机上的 l 1 插孔, 然后将电话线的另一端连接到墙

## 连接交流电电源线

将传真机连接至 200-240V 交流电 50/60Hz 的电源插座中。

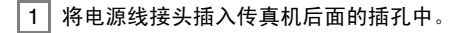

2 将电源线另一端的插头插入真正接地的交流电源插座中。

 $\left\langle \mathscr{M} \right\rangle$ 传真机上无电源开关。只要传真机与电源插座的连接未被断开,传真机就始终保持通电状态。

## 设定日期和时间

日期和时间不仅出现在 LCD 上,也出现在您所发送的文件上。

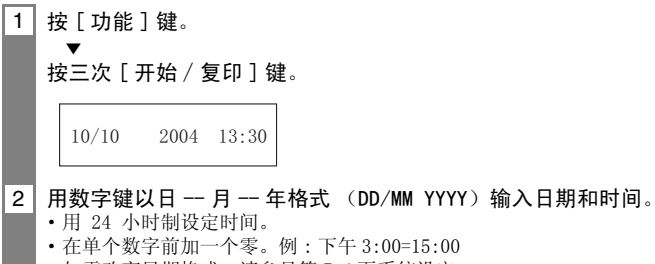

·如需改变日期格式,请参见第 7-4 页系统设定。

安装印字薄膜

必须安装印字薄膜之后,方可接收或复印文件。 关于更换用过的印字薄膜信息,请参见第 8-5 页上的 "更换印字薄膜"。

1 轻轻地掀起操作面板,直至卡到位。

确保话筒放在话筒架上。

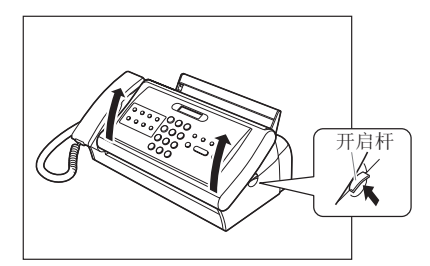

2 从印字薄膜上卸下弹性的带状物并把它附到印字薄膜的把柄上 (两个把柄)。 建议在一个固定的平面上,比如桌子上进行此操作。

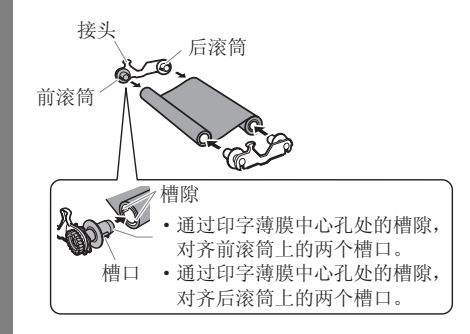

3 | 旋转把柄上的蓝色按钮, 并按箭头方向旋转右边的前端滚桶, 使印字薄膜无松动。 如果印字薄膜上的标签可以看得见,转动把柄上的蓝色旋钮,直到标签看不见为止。

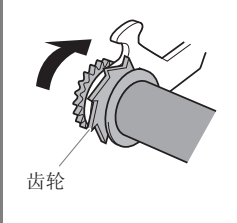

#### 4 在传真机主要部件上, 把前滚筒装在前滚筒导杆上。

把印字薄膜嵌到传真机主要部件上,逆时针转动把柄上的蓝色旋钮,使印字薄膜无松动。

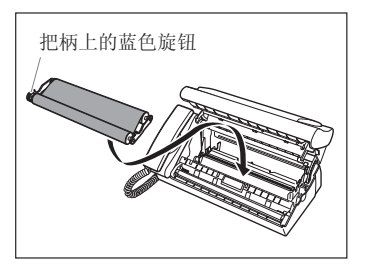

#### 5 轻轻合上操作面板, 直到喀嚓一声, 完全合上。

如果印字薄膜没有正确安装,LCD 可能会显示 SET INK FILM。此时,打开打印盖,重复步骤 4 和步 骤 5。

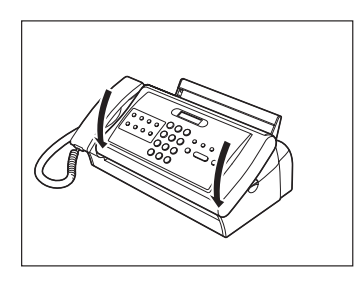

 $\mathcal{Q}$ 

我们建议使用佳能公司推荐的专用印字薄膜。用其他类型的印字薄膜可能会降低打印质量,或者 会损坏传真机。

·印字薄膜用光的时候,LCD 会显示英文 FILM HAS RUN OUT,说明要更换印字薄膜。

• 这台传真机的印字薄膜可以打印大约 160 页 A4 纸。

装纸

## 装配纸张托盘

装配纸张托盘之后再装纸。

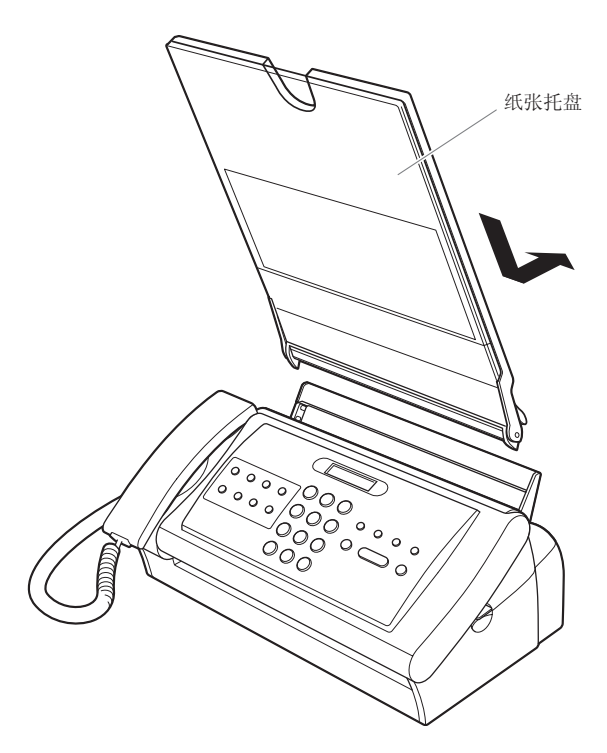

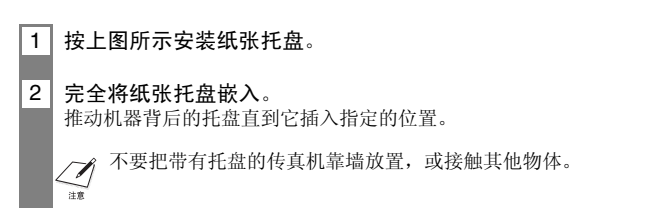

面朝下把纸装入纸张托盘中。

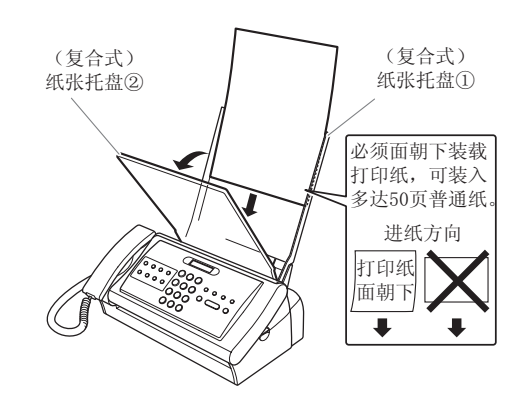

- $1$  | 向前打开纸张托盘 ②。
- 2 | 呈扇形展开一叠纸,然后按平叠纸的边缘。 可装入多达 50 页的普通纸。
- 3 在纸张托盘 ① 里装载纸张。
- $4$  合上纸张托盘 ②。

 $\sum_{i=1}^{n}$ 

- ·装载多页纸张时务必小心,此时机器可能会造成卡纸。
	- ·如果一次性装载多页纸张有问题,应根据步骤重新装载纸张。
	- ·如果仍不能解决此问题,可一页一页地装纸并进行打印。
	- ·添加纸张的时候 , 卸下纸张托盘里剩余的纸张 , 然后把纸合成一叠 , 在平面上把纸整理整 齐,重新装入纸张。
	- ·打印时不要添加纸张 , 这样可能会造成卡纸。
	- ·安装之前 , 把折皱的纸张弄平。
	- ·不要把纸长时间放在纸张托盘内,因为纸张的纸质会降低从而造成卡纸。

装入文件

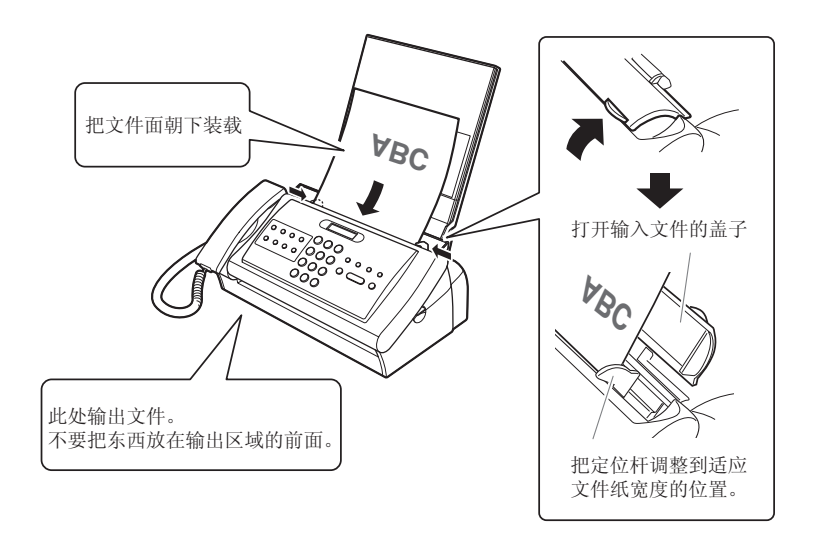

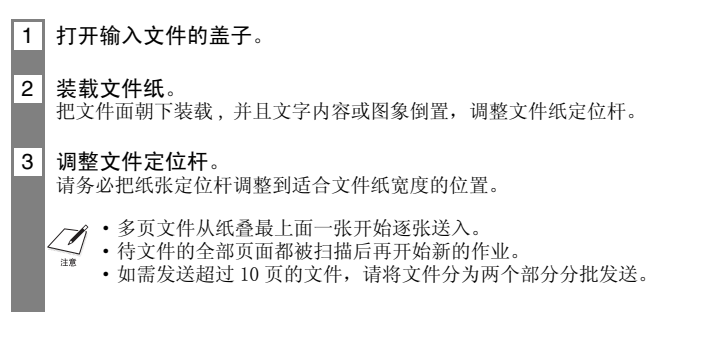

## 测试传真机

在装配好传真机、安装好印字薄膜和装入纸张后,您可将某一文件复印数份以确定传真机能 正常打印 (见第 4-1 页)。

## 设定电话线路类型

请参阅第 2-1 页,2-2 页中有关操作面板上的按键说明。

- 1 按 「功能 ] 键, 然后按两次 [ 开始 / 复印 ] 键。
- 2 | 按 [←] 键或 [圖] 键选择 TEL LINE TYPE, 然后按 「开始 / 复印 ]键。

TOUCH TONE

3 按 [◆] 键或 [圖] 键洗择话当的线路类型, 然后按 [ 开始 / 复印 ] 键。

4 按 [ 停止 ] 键。 设定结束,传真机返回待机模式。

## 通过交换机拨号

PBX (用户交换机) 是一种现场电话交换台。

- ·如果您的传真机是通过交换台连接的,您必须先拨一个外线接入号码,然后再拨号码的其余 部分。
- ·如果您想用自动拨号系统拨打电话,在您登记单触式快速拨号或编码式快速拨号的号码时, 您必须在外线号码和电话号码之间插入一个暂停。
- ·如传真机与用户交换机或其他电话交换系统连接,您可以将接入类型和外线接入号码登记 在[R]键中(见第 1-10 页)。一旦登记完毕,您在拨打传真或电话号码之前只需要按[R] 键即可。

## 登记接入类型及外线接入号码

请参阅第 2-1 页,2-2 页中有关操作面板上的按键说明。

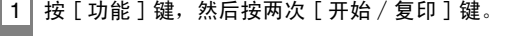

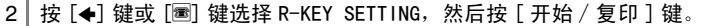

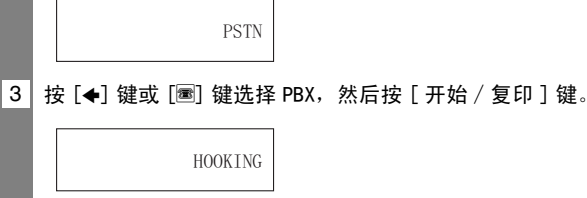

 $\overline{\phantom{a}}$ 

 $\overline{\Omega}$ 

- 4 按 [←] 键或 [圖] 键选择交换系统的接入线路类型, 然后按 [ 开始 / 复印 ] 键。 您可以选择 PREFIX (区号)或 HOOKING (挂机)。
- $\boxed{5}$  如在步骤 5 中选择 PREFIX:

……<br>用数字键输入外线接入号码 ( 最多为 19 位数 ),然后按 [ 重拨 / 暂停 ] 键,然后按 [ 开 始∕复印 ] 键。

6 按 [ 停止 ] 键

登记结束,传真机返回待机状态。

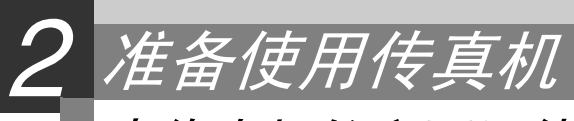

## 本传真机的主要组件

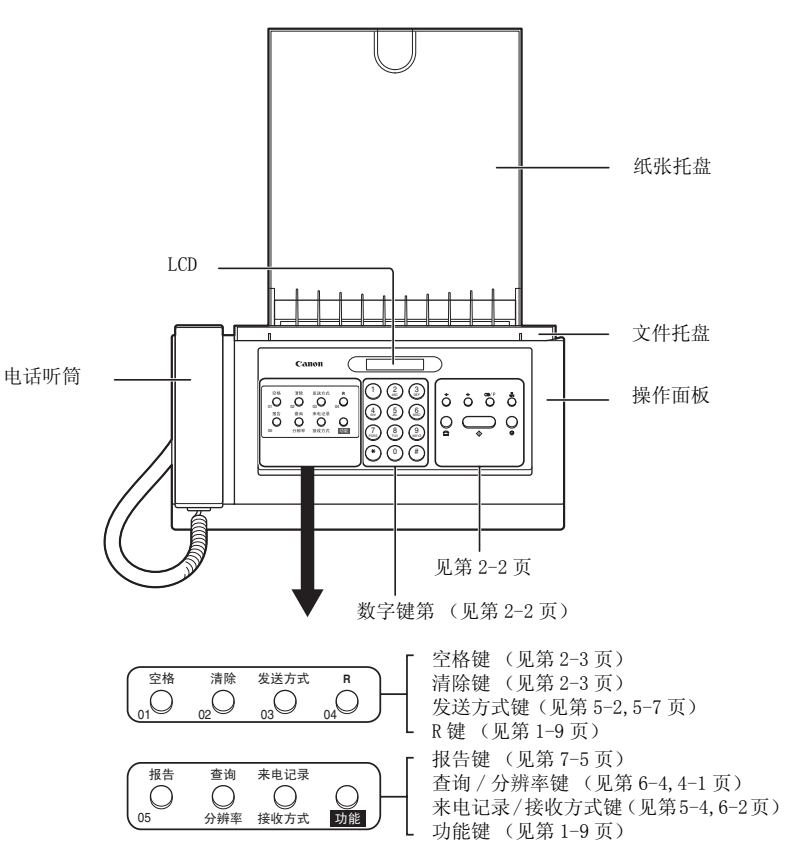

操作面板左边的按钮有如下两个功能:

- ·单触式快速拨号按钮 ( 第 2-6 页 )
- ·特殊功能按钮

按下 ( 功能 ) 键按钮时 , 特殊功能按钮 ( 功能标在每个按钮下面 ) 可进行各种操作。

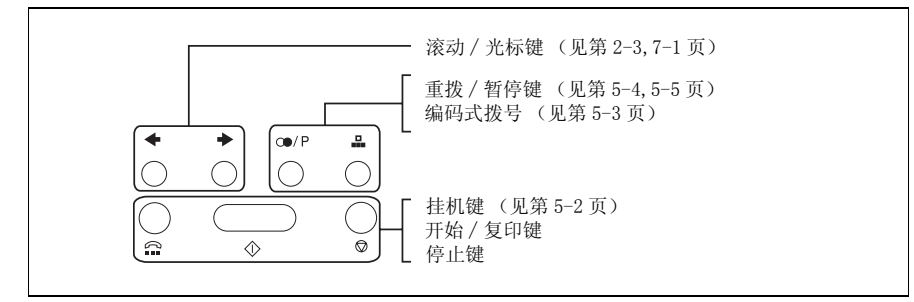

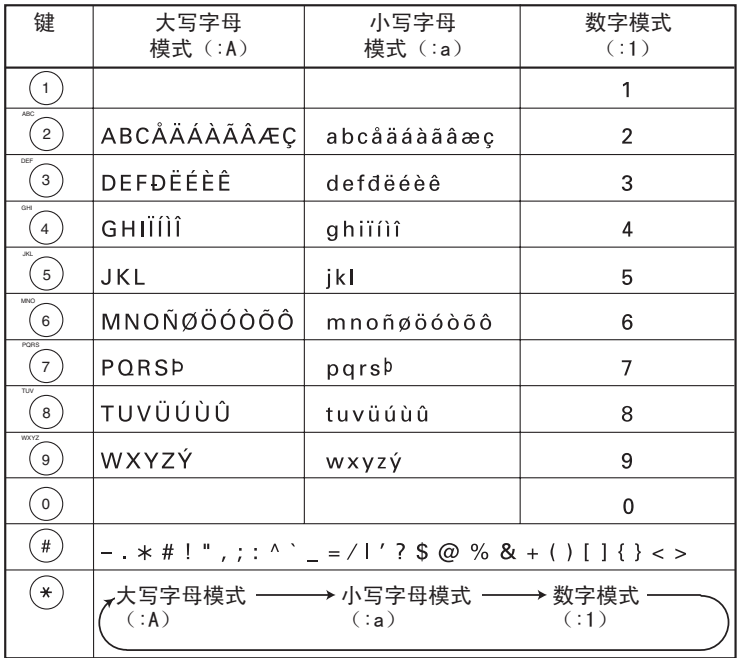

## **|输入***数字、字母及符号须知*

如果在 60 秒钟内操作面板无任何输入,传真机即返回待机状态,未经登录的更改将全部丢失。 T 1

#### ■ 输入字母和数字

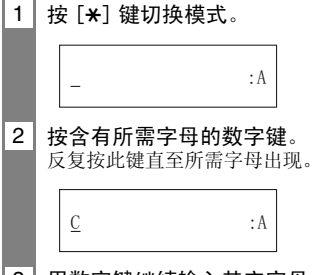

3 用数字键继续输入其它字母。

·如要输入的下一个字母在另一个数字键中,只需按该键直至所需字母出现。 -或-如要输入的下一个字母在步骤 2 中所按的同一数字键中, 则按 [圖] 键将光标移至右边。然后反 复按同一数字键直至所需字母出现。

·要输入空格时按 [ 空格 ] 键。

#### ■ 输入符号

1 反复按 [#] 键直至所需符号出现。

 $\frac{1}{2}$  : 1

2 | 如需输入另一符号, 按 [圖] 键将光标移向右边, 然后反复按 [#] 键, 直至所需符号出现。

### 纠错 \_\_\_\_\_\_\_\_\_\_\_\_\_\_\_\_\_\_\_\_\_\_\_\_\_\_\_\_\_\_\_\_\_\_\_\_\_\_\_\_\_\_\_\_\_

 $\Gamma$ 

您可以按 [ 清除 ] 键清除整个输入内容。您也可以按照下述步骤纠正单个字母 :

1 用 [◆] 键或 [■] 键将光标移至不正确字母的下面。

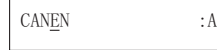

2 用数字键将正确的字母输入到不正确字母的位置上。

CANON : A

3 | 纠错完成后按 [ 开始 / 复印 ] 键登录新的输入内容。

## 登录发送者信息

## 个性化您的传真机

#### ■ 识别文件

当发送文件时,您可以使接收方的传真机把您的传真机号码和您的姓名 (通常称为 ID),以 及当前日期和时间打印出来。此信息称为您的 TTI(发送端识别信息),它以小体字出现在传 真件的顶端。

由于您所发送的文件包含有识别信息,接收方稍加留意就能辨别出您的传真件。下面的图解 中是一个包含有识别信息的样本文件。

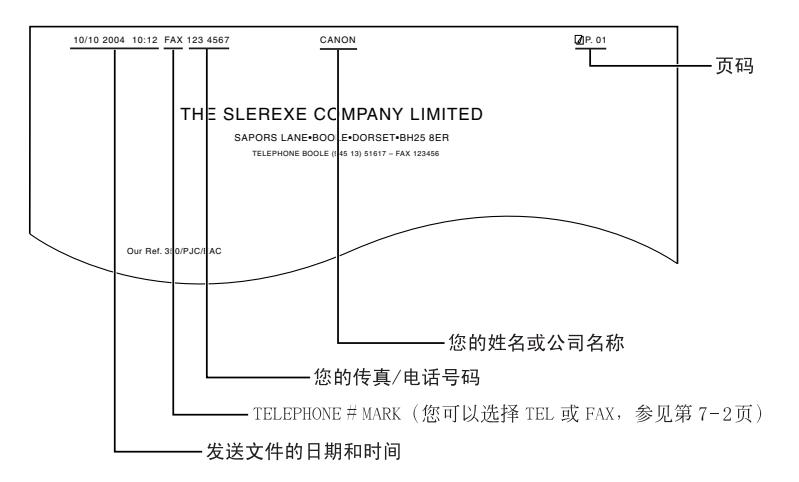

如果您用单触式快速拨号或编码式快速拨号方式发送文件,并且已登录接收方名称,则在最 上面一行中将包括接收方名称。

## 设定日期和时间

日期和时间不仅出现在 LCD 上,也出现在您所发送的文件上。

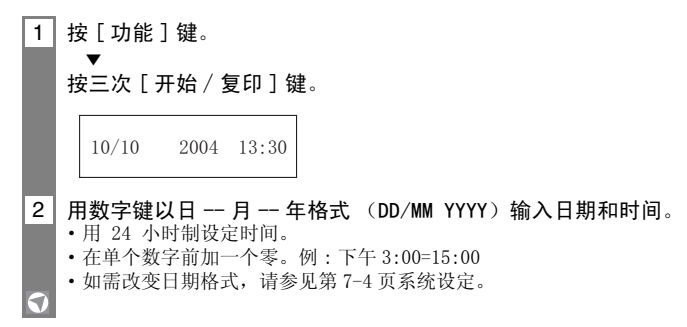

#### 3 按 [ 开始 / 复印 ] 键。

4 按 [ 停止 ] 键。

登录结束,传真机返回待机状态。

## 登录您的传真 / 电话号码和名称

- 1 按 [ 功能 ] 键, 然后按两次 [ 开始 / 复印 ] 键。
- \_<br>2 用 [←] 键或 [圖] 键选择 UNIT TELEPHONE #, 然后按 [ 开始 / 复印 ] 键。
- 3 | 用数字键输入您的传真号码 (最多可输入 20 位数字),然后按两次 [ 开始 / 复印 ] 键。 您可以输入一个加号 (+)或空格,使您的号码更为易读。要输入加号 (+)时按 [#] 键。
- 4 月数字键输入名称 ( 最多可输入 16 个字母名称 ) ( 参见第 2-2,2-3 页 ),然后按 [ 开始 ∕复印 ] 键。
- 5 按 [ 停止 ] 键。 登录结束,传真机返回待机状态。

## *登录单触式快速拨号号码及名称*

拨传真号码的最快方式是使用单触式快速拨号方法。您只需按一个键就能完成拨号。在使用 单触式快速拨号之前,您必须在您的传真机上登录接收方的传真号码。 您也可以登录接收方的名称;该名称将出现在单触式快速拨号清单的打印输出上。

 $\overline{1}$  按 [ 功能 ] 键。

\_<br>2 用 [←] 键或 [■] 键诜择 TEL REGISTRATION, 然后按两次 [ 开始 / 复印 ] 键。

 $01 =$ 

- 3 日 [←] 键或 [圖] 键选择您要用以代替对方传真号码的单触式快速拨号键 (01-05)。 如果在该单触式快速拨号键中已登录了一个号码,该号码将在 LCD 上显示。 \*
- 4 用数字键输入接收方传真号码(最多为50位数字),然后按[开始∕复印]键登录该号码。
- 5│用数字键输入接收方名称(最多 16 个字母)(见第 2-2, 2-3 页),然后按 [ 开始 / 复印 ] 键登录该名称。
- 6 如需分配更多的单触式快速拨号号码,从步骤 3 开始操作。 如要结束,按 [ 停止 ] 键。
- \* 如需删除登录在单触式快速拨号键中的名称及号码,在完成上述步骤 1至步骤 3操作后按 [清除 ]键和 [ 开始∕复印 ] 键。

为了用户方便 , 装在传真机上的识别标签贴在操作面板左边的快速拨号按钮上。  $\angle \theta$ 

## *登录编码式快速拨号号码及名称*

单触式快速拨号方式允许通过单个按键来拨打一个号码。在使用编码式快速拨号之前 , 必须 登录传真机上的接收号码。 也可以登录对方的名称 , 对方的名称显示在单触式快速拨号清单的打印输出上。

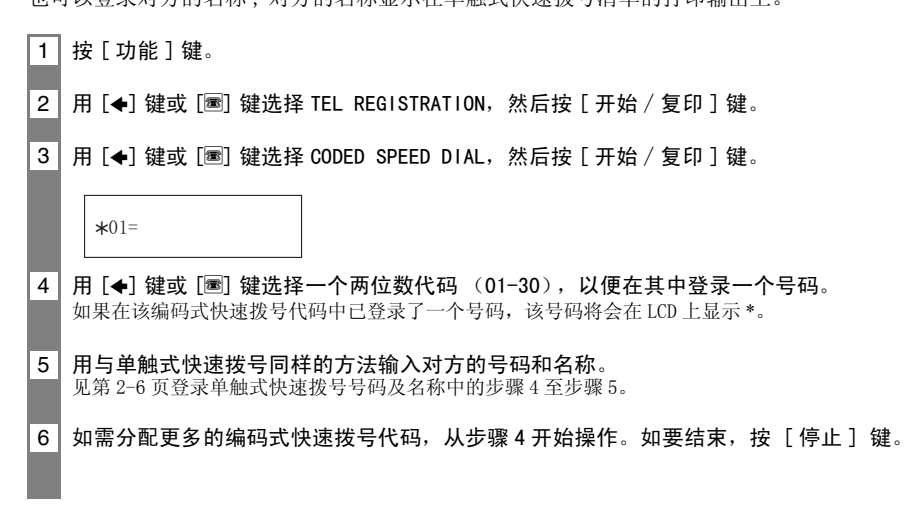

\* 如需删除登录在编码式快速拨号代码中的名称和号码,在完成上述步骤1至步骤4操作后按[清除]键和 [ 开始∕复印 ] 键。

## 准备文件

## 可扫描的文件类型

### ■尺寸

您可以装入大于 148mm × 148mm 的文件。 文件能被装入的最大尺寸为宽 216mm、长约 900mm。

### ■扫描区域

传真机实际扫描区域如下图所示。

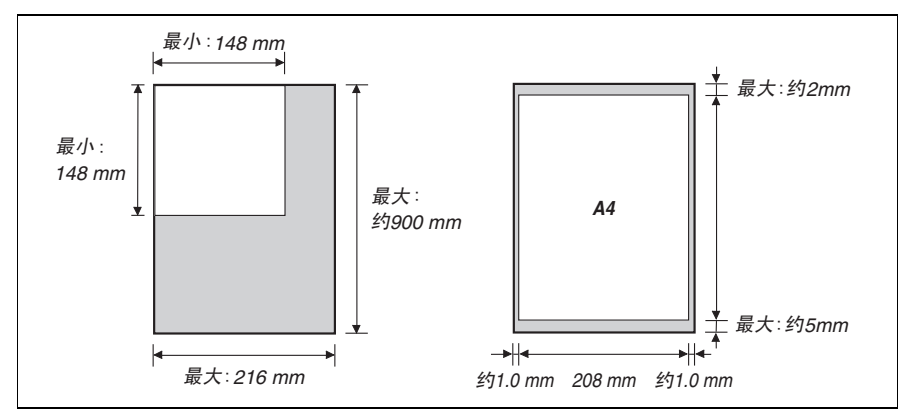

### ■厚度

文件输送器的送纸厚度规格如下:

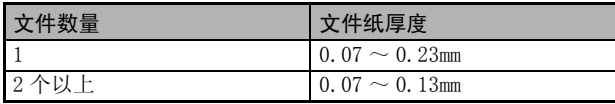

## 有问题的文件

- •为了防止文件在文件托盘中堵塞, 请勿将以下各种文件装入传真机 :<br>-揉皱或有折痕的纸张 -卷曲或卷筒纸张
	- 揉皱或有折痕的纸张<br>- 撕破的纸张
- 
- 
- 复写纸或碳素背衬纸<br>- 葱皮纸或薄纸
- 涂膜纸或有蜡光纸<br>- 厚纸
- ·在将文件装入文件托盘之前除去钉书钉及纸夹等。 - 厚纸 - 信封
- 
- ·在将文件装入文件托盘之前确定纸张的胶水、墨水或修正液已完全干透。
- ·将无法送入传真机的文件制成复印件后再装入文件托盘。

## 纸张要求

本传真机支持 A4 纸、信纸及法律纸张的竖排格式。您可以使用通用的复印纸、优质纸张或印 有抬头的标准信笺。

切勿使用卷曲或有折痕的纸张,也不要使用有钉书钉或边缘破损的纸张。请注意纸张的包装 标签中是否说明纸张的哪一面宜于打印。

·在购买大量纸张之前必须对纸张进行测试。  $\bigotimes_{i\in\mathbb{R}}%{\textstyle\bigoplus\limits_{i\in I\cup\mathbb{R}}%{\textstyle\bigoplus\limits_{i\in I\cup\mathbb{R}}}} \bigotimes_{i\in I\cup\mathbb{R}}%{\textstyle\bigoplus\limits_{i\in I\cup\mathbb{R}}%{\textstyle\bigoplus\limits_{i\in I\cup\mathbb{R}}}} \bigotimes_{i\in I\cup\mathbb{R}}%{\textstyle\bigoplus\limits_{i\in I\cup\mathbb{R}}%{\textstyle\bigoplus\limits_{i\in I\cup\mathbb{R}}}} \bigotimes_{i\in I\cup\mathbb{R}}%{\textstyle\bigoplus\limits_{i\in$ ·关于纸张托盘装纸的具体情况。请参见 (第 1-7 页)

## 打印范围

下图中的阴影部分界定了 A4 纸的打印范围。请务必在此范围内打印。

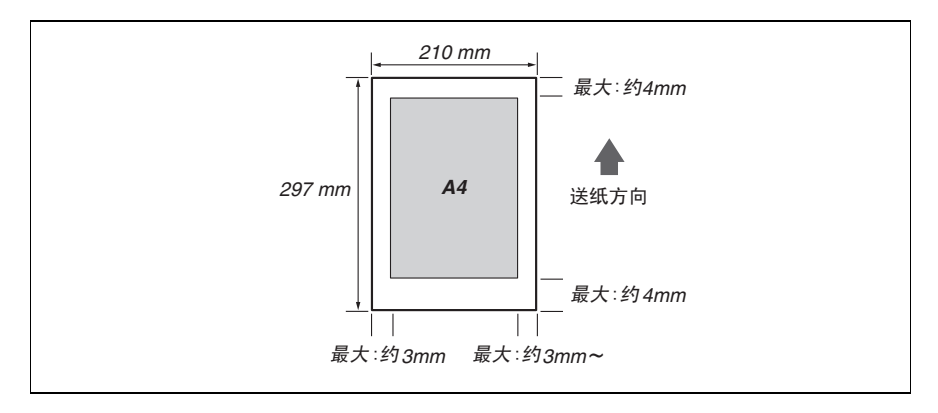

## 纸张的标准

- 装入纸张的尺寸、重量和数量必须符合本传真机的要求 (见第 3-2, S-1 页)。
- ·所有纸张应原封存放在平坦的平面上,到使用时再拆开包装。已拆开包装的纸张要保留在原 包装内并置于凉爽干燥之处。
- ·将纸张存放于温度为 18-24 ℃,相对湿度为 40%-60% 之处。
- ·为避免纸张堵塞及打印质量低劣,请勿在潮湿、卷曲、折皱或破碎的纸张上打印。
- ·只能使用裁剪的平板纸,不要使用卷筒纸。
- ·纸张的厚度应在 0.09 至 0.13mm 之间。

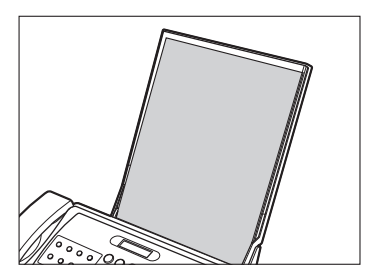

- ·只有在纸张托盘上的纸张用完后才能重新加纸。避免将新纸和已装入的纸混在一起。
- ·勿将纸张长时间叠放于纸张托盘上以免因纸张弯折或卷曲而造成问题。
- ·某些环境因素如极端温度或湿度等会造成纸张托盘中的某些纸张发生送纸错误情况。如遇 此类问题,请一张张送纸。
- ·如打印后纸张卷曲,立即将纸张取下,否则可能出现纸张堵塞。

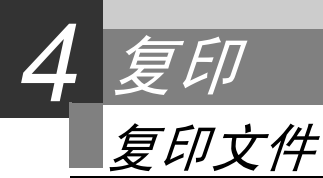

优质的复印性能是本传真机的便利功能之一。

1 | 将文件面朝下装入文件托盘。 见第 1-8 页 "装入文件"。

#### 2 按 [ 分辨率 ] 键。

- 您可以选择 STANDARD, FINE, PHOTO 或 SUPERFINE。
- ·选择 PHOTO 之后,将以 FINE 分辨率进行打印。
- ·仅在复印时 SUPERFINE 有效。

COPY P. 01

3│按 [ 开始 / 复印 ] 键。<br>■ 任何时候要停止复印时,按 [ 停止 ] 键。见第 8-1 页"清除卡纸"。

**5**

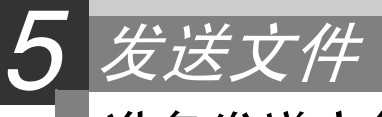

## 准备发送文件

发送文件之前,请参阅第 3 章 "文件和纸张"。

## 调整文件的质量

#### ■ 设定扫描分辨率

分辨率是衡量打印输出是否光洁和清晰的一个尺度。低分辨率可能使文件和图形的外观显得 粗糙低劣,而较高的分辨率则使线条流畅,文本和图形清新整洁,并更适合繁体字。

分辨率越高,输出的文件质量也越高,但扫描速度越慢。  $\angle \mathcal{A}$ 1 | 将文件面朝下装入文件托盘 (见第 1-8 页)。

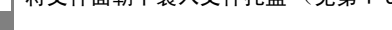

#### 2 按 [ 分辨率 ] 键选择分辨率。

- ·有四种分辨率可选择:STANDARD,FINE,PHOTO 或 SUPERFINE。
- 大约 5 秒后, 返回待机状态。
- ·选择 SUPERFINE 时,文件将以 FINE 分辨率的形式发送。仅在复印时 SUPERFINE 有效。

#### ■ 设定扫描对比度

对比度即打印文件最淡部分和最深部分之间的亮度反差。您可以根据文件的深浅程度调节传 真机用于发送或复印文件的对比度。

- \_\_\_<br>1 按 [ 功能 ] 键,然后按两次 [ 开始 / 复印 ] 键。
- 2 用 [←] 键或 [圖] 键选择 SCAN CONTRAST, 然后按 [ 开始 / 复印 ] 键。

STANDARD

- 3 | 用 [←] 键或 [圖] 键调整扫描对比度, 然后按 [ 开始 / 复印 ] 键。 您可以选择 STANDARD, DARKER 或 LIGHTER。
- 4 按 [ 停止 ] 键 设定完成,传真机返回待机状态。

发送文件

### 直接发送

1 | 将文件面朝下装入文件托盘 (见第 1-8 页)。

2 技打号码之后, 按 [ 开始 / 复印 ] 键。 传真机开始发送。

## 记忆发送

传真机通常以直接发送方式发送文件,但您也可以用记忆发送方式发送文件 (见下文)。如 使用记忆发送方式,传真机迅速将文件扫描到存储器中,然后从存储器中将文件发送。这样 在取回文件原稿以前,您不必等待传真机完成发送任务。 用记忆发送方式一次最多可发送 10 页 A4 尺寸的文件 (基于佳能 FAX 一号标准图表,标准分 辨率)。

1 | 将文件面朝下装入文件托盘 (见第 1-8 页)。

2 按 [ 功能 ] 键, 然后按 [ 发送方式 ] 键。

3 用 [←] 键或 [圖] 键洗择 MEMORY TX, 然后按 [ 开始 / 复印 ] 键。

4 岁打接收方传真号码,然后按 [ 开始 / 复印 ] 键。 传真机将文件扫描到存储器中,并开始发送。

### 手动发送

如果您在发送传真之前要先同接收方通话,请使用手动发送方式。您需要把电话听筒或电话 分机连接到传真机上,以便进行手动发送。

1 | 将文件面朝下装入文件托盘 (见第 1-8 页)。

2 拿起电话听筒或按 [ 挂机 ] 键,然后拨打接收方的传真号码。

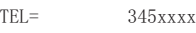

3 | 如对方有人应答,在进行一段交谈后,请对方按其传真机上的开始键。 按 [ 开始 / 复印 ] 键后挂机。 如果对方传真机响应, 您可听到一声高音调。按 [ 开始 / 复印 ] 然后挂机。

如果电话听筒搁置不当,传真机将会发出哔音。应确保电话听筒妥善搁置在电话听筒槽中。 <u>M</u> 如不要传真机发出哔音,可取消 OFFHOOK ALARM 设定 (见第 7-2 页)

取消发送

1 按 [ 停止 ] 键。

 $\boldsymbol{\mathcal{U}}$ 言

见从传真机上卸下卡住的文件纸,第 8-1 页。

自动拨号

### 用单触式或编码式快速拨号号码发送文件

要使用此功能您必须先登录单触式快速拨号(见第 2-6 页)或编码式快速拨号(见第 2-7 页) 的号码。

#### 1 将文件面朝下装入文件托盘。

见第 1-8 页 "装入文件"。 您可以设定扫描分辨率和对比度 (见第 5-1 页)。

2 按某个单触式快速拨号键, 此键中已登录您想要发送传真的号码。

 $905xxxx$ 

-或-

按 [ 编码式拨号 ] 键, 然后输入一个适当的两位数编码式快速拨号代码。

出现登录的名称和号码。

- ·如果您出错,按 [ 停止 ] 键。然后按正确的单触式快速拨号键或按 [ 编码式拨号 ] 键,并重新输 入代码。
- ·如 LCD 显示出错信息,则纠正错误后按 [ 停止 ] 键。然后按正确的单触式快速拨号键或按 [ 编码 式拨号]键,并重新输入代码。

## 特殊拨号

## 用来电记录方式发送文件

如果 CALLED ID (来电显示)设定为 "ON",当您接收呼叫时,呼叫者的姓名及电话∕传真 号码将显示在 LCD 上 (见第 6-5 页)。本传真机可以记录最近 20 个来电。

来电记录功能仅在某些国家可以使用。如需获得更详细的信息,请与您所在地的电话公司联系。 T R

1 按 [ 功能 ] 键, 然后按 [ 来电记录 ] 键。 2 | 按 「开始 / 复印 ] 键。 您最近接收到的呼叫的日期、时间、姓名及号码将在 LCD 上列出。 • 按 [ 重拨 / 暂停 ] 键或 [ 编码式拨号 ] 键, 在日期、时间、姓名及电话 / 传真号码之间进行切换。 3 用 [◆] 键或 [■] 键选择接收方, 然后按 [ 开始 / 复印 ] 键。 传真机开始呼叫该号码。 4 | 如果对方有人应答, 则请您提起电话听筒进行交谈。 如果您想传送文件,请将文件面朝下置于文件托盘中 (见第 1-8 页 "装入文件"),并 请对方在他的传真机上按下开始键。 5 当您听到一个高音调后,按 [ 开始∕复印 ] 键并挂机。 传真机开始发送文件。  $TFI = 3456xyxy$ CANON  $20/12 - 13:30$ 

## 长涂拨号

当您登录一个长途号码时,您必须在该号码内或该号码后插入一个暂停。对于长途拨号,暂 停的位置和长度视不同的电话系统而定,可能会有所不同。要输入暂停时按 [ 重拨 / 暂停 ] 键。此暂停时间的长短可以调节。见第 7-3 页 MID PAUSE SET。号码后的暂停时间固定为 10 秒钟。

## 在占线时重拨

有两种重拨方式 : 手动重拨和自动重拨。本节对此两种方式作详细说明。

### 手动重拨

按 [ 重拨 / 暂停 ] 键将开始拨打您用数字键拨打的最后一个号码。(不论是否起用了自动拨号 方式,都将重拨此号码。)然后您可以按 [ 开始∕复印 ] 键几秒钟,传真机将输出文件。参见 第 8-1 页中的 "清除卡纸"。

#### ■ 取消手动重拨

按 「 停 止 ] 键取消手动重拨。见传真机上卸下卡住的文件纸, 第 8-1 页。

### 自动重拨

#### ■ 什么是自动重拨?

如发送文件时接收方占线,传真机能在等待一定时间后重新拨号,您可以设定传真机的重拨 次数。

自动重拨方式可以启动或关闭。重拨次数和重拨的时间间隔可以调节 (见第 7-3 页 AUTO REDIAL)。

#### ■ 取消自动重拨

#### 1 按 [ 停止 ] 键。

如果您要在传真机等待重拨时取消记忆发送,您必须删除存储器中的文件 (见第 5-10 页)。 $\overline{\mathscr{A}}$ 注意

#### ■ 设定自动重拨选项

您可以设定以下自动重拨选项 :

- ·传真机是否要自动重拨。
- ·传真机重拨次数。
- ·重拨的时间间隔。
- 1 按 [ 功能 ] 键, 然后按 [ 开始 / 复印 ] 键。
- 2 用 [←] 键或 [■] 键选择 TX SETTINGS, 然后按 [ 开始 / 复印 ] 键。
- 3 用 [←] 键或 [圖] 键选择 AUTO REDIAL, 然后按 [ 开始 / 复印 ] 键。 ·要关闭自动重拨时,用 [< ] 键或 [圖] 键选择 OFF, 然后按 [ 开始 / 复印 ] 键。按 [ 停止 ] 键返 回待机状态。
	- · 要启动自动重拨时, 用 [←] 键或 [■] 键选择 ON, 并继续以下操作。

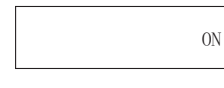

4 按两次 [ 开始∕复印 ] 键。

2TIMES

5 用数字键输入要求传真机重拨的次数,然后按两次 [ 开始∕复印 ] 键。 您可以选择 1 次至 10 次 (见第 7-3 页)。

5MIN.

6 用数字键输入各次重拨之间的时间间隔, 然后按 [ 开始 / 复印 ] 键。

7 按 [ 停止 ] 键。

传真机返回待机状态。

## 延时发送

本传真机能在预设时间自动发送文件。这使您能享受某些电话公司提供的深夜长途低收费率 的好处。

本传真机每次仅可进行一次预设的发送操作。

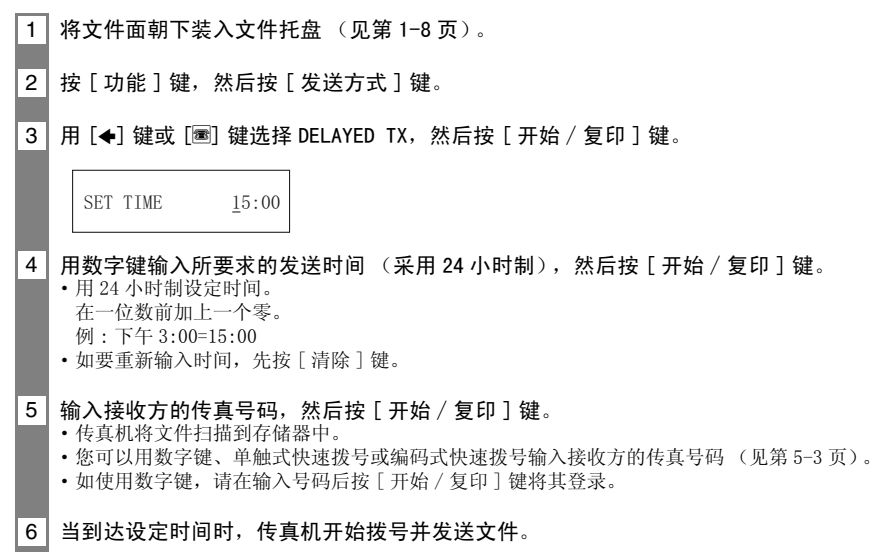

## 在传真机已设定为延时发送后发送其它文件

即使在传真机已设定为在预设时间发送文件后,您仍可以发送、接收或复印其它文件。 要在传真机已设定为延时发送后发送和复印其它文件,只需用本使用说明书中所包含的任何 其它发送操作步骤,即可进行发送或复印。

## 取消延时发送

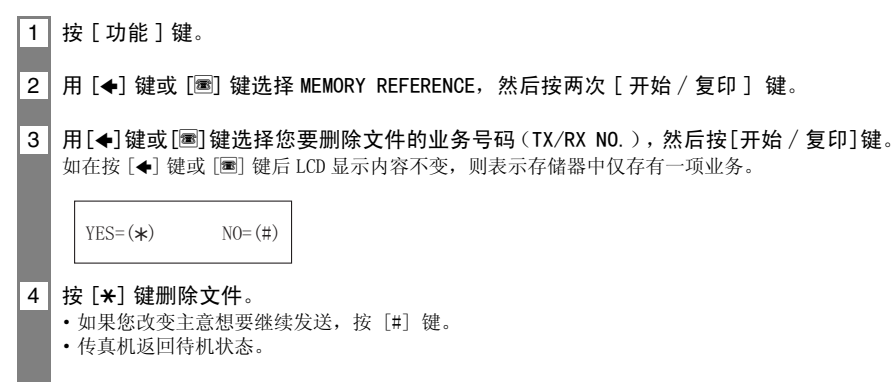

## 多路发送

## 将文件发往多个目的地

多路发送可将一个文件发往多个目的地。

总共可将文件发送到 35 个目的地 :

•单触式快速拨号 = 5 个地点

•编码式快速拨号 = 30 个地点

您可以以任何顺序输入单触式快速拨号和编码式快速拨号地址。只需按单触式快速拨号键, 或按 [ 编码式拨号 ] 键后输入一个两位数代码。

您必须在按前一个键后的 5 秒钟内按下每一个键。传真机在您按最后一个键后约 10 秒钟开始操 4 您

1 | 将文件面朝下装入文件托盘 (见第 1-8 页)。

2 | 根据需要拨打接收方的传真号码, 然后按 [ 开始 / 复印 ] 键。

• 您也可以按 [ 重拨 / 暂停 ] 键重拨用数字键拨打的最后一个号码。

·要取消发送,在拨号或发送过程中按 [ 停止 ] 键。整个发送系列被取消。

存入存储器中的文件

从存储器中删除文件

1 按 [ 功能 ] 键。

- \_<br>2 用 [←] 键或 [圖] 键选择 MEMORY REFERENCE, 然后按两次 [ 开始 / 复印 ] 键。
- 3 用 [S]键或 [t]键选择要删除文件的业务号码(TX/RX NO.),然后按 [开始∕复印 ]键。 • 如在按 [◆] 键或按 [圖] 键后 LCD 显示内容不变, 则表示仅一项业务存于存储器中。 ·传真机要求您确认您是否要删除该文件。

 $\text{YES}=(\star)$   $\text{NO}=(\#)$ 

 $4$  按 [ $\star$ ] 键删除文件。 如您改变主意不想删除该文件,则按 [#] 键。

5 要继续删除存储器中的其他文件,则从第 3 步开始重复操作过程。 要结束时按 [ 停止 ] 键。

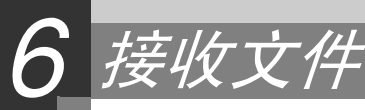

## 接收文件的不同方式

本传真机为您提供数种文件接收方式。为了确定哪一种方式最能适合您的要求,请参阅下表。

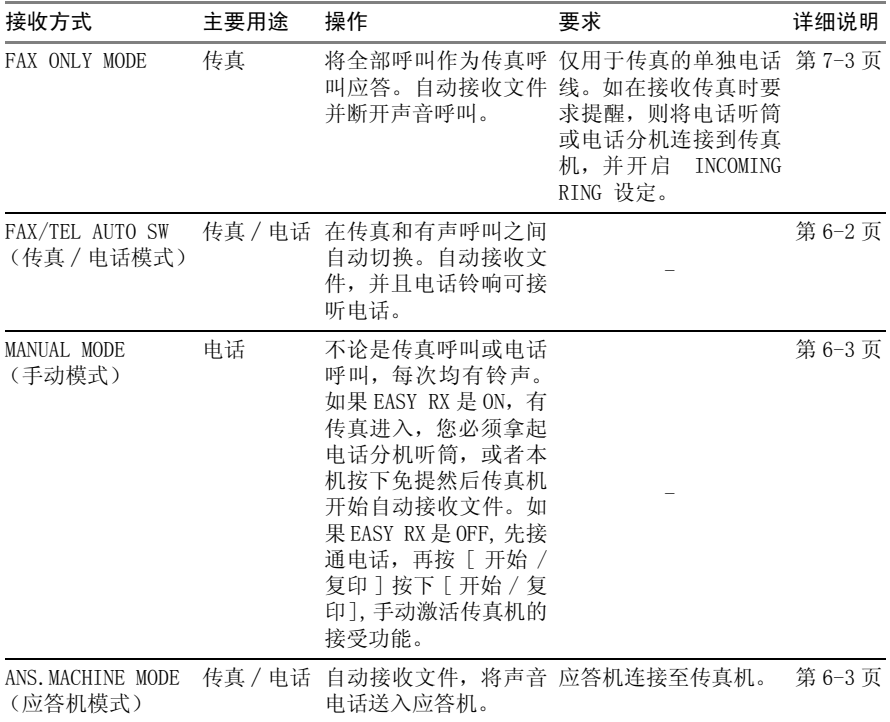

## 设定接收方式

1 | 按 [ 接收方式 ] 键, 然后按 [ 停止 ] 键返回待机状态。 每次按 [ 接收方式 ] 键,方式循环变换。

## 自动接收文件和电话:传真 / 电话模式

如设定传真∕电话模式,通过调整下列各项设定,您可以精确控制传真机对进入的呼叫进行 处理 :

- ·调整传真机确认呼叫是传真还是电话所需的时间 (RING START TIME 设定)。
- ·调整在电话呼叫进入时传真机振铃时间的长短 (F/T RING TIME 设定)。
- ·设定当在 F/T RING TIME 中设定的振铃时间过后,传真机是否切换到接收方式 (DEFAULT ACTION 设定)。

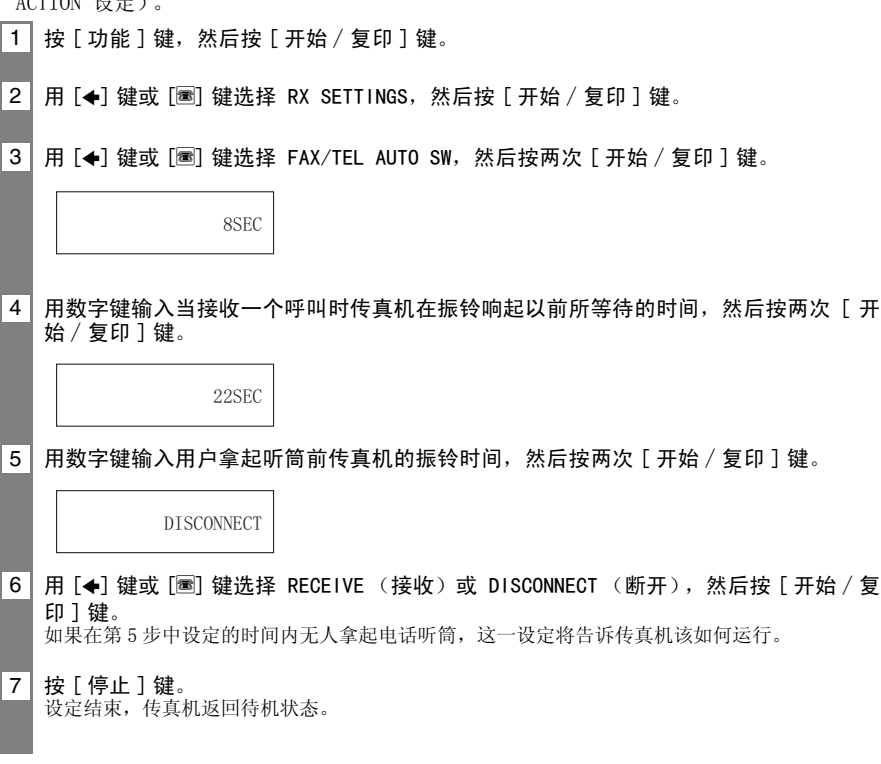

## 手动接收文件: 手动模式 1 确定 LCD 显示 Manual (见第 6-1 页)。 2 确定电话听筒或电话分机已经连接至传真机。 3 ■如您听到人声 : 开始通话。如呼叫者在通话后要发送文件,则请对方按其传真机上的开始键。 当您听到一个慢速哔音时,按传真机上的 [ 开始∕复印 ] 键开始接收文件。挂机。 传真机开始接收文件。 ■ 如您听到一个慢速哔音音调 : 有人正试图向您发送文件。 ·按 [ 开始∕复印 ] 键然后挂机。 ·传真机开始接收文件。  $15:00$  Manual

## 用应答机接收文件:应答机模式

设定应答机,令其在第一次或第二次振铃时应答。

## 其它功能

## 改变通话音量

1 | 用 [←] 键或 [■] 键改变音量 (VOL 0 至 3)。

## 当执行另一作业或出现问题时将文件存入存储器

如在接收文件时传真机正在执行另一作业或遇到问题,传真机自动将未打印的页面存入存储 器。与此同时, LCD 显示 REC'D IN MEMORY, 以及一个或多个信息。关于该信息的说明和有关 操作详情,请见第 8-14 页。

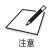

如在接收过程中出现问题,您可以设定传真机不把文件存入存储器。

## 用杳询传直功能接收文件

查询传真功能使您能要求另一传真机向您发送文件。发送方只需确保文件已在传真机中准备 发送。当您的传真机向另一传真机查询文件时,该文件即能被自动发送过来。本传真机能向 任何支持查询传真功能的传真机索取文件。

- ·在向另一传真机查询文件之前,必须先确定该传真机确实支持查询文件功能。  $\sqrt{\phantom{a}}$ 
	- ·如对方使用的传真机为具备查询识别码的佳能传真机,则可请对方将传真机的查询识别码设定 为 255 (二进制为 11111111)。
		- ·关于查询识别码的详情,请参阅对方的传真机使用说明书。在所有其它情况中无需关心查询识 别码。
		- ·其它传真机不能向本传真机进行查询。

1 按 [ 功能 ] 键。  $\overline{\phantom{0}}$ 

按 [ 查询 ] 键, 然后按 [ 开始 / 复印 ] 键。

2 | 拨打您想要查询的传真机的传真号码, 然后按 [ 开始 / 复印 ] 键。 您的传真机开始接收文件。

## 设定 CALLER ID(来电显示)

如果 CALLER ID (来电显示)设定为 "ON",则当您接收呼叫时,呼叫者的姓名及电话∕传 真号码将显示在 LCD 上。

·根据线路转态 CALLER ID (来电显示)有时会产生不正确的动作。  $\angle \theta$ 

·使用此功能,您需要预定来电显示服务 (仅限于某些国家)。来电显示功能使用 ETSI300778- 1 协议。如需获得此服务的详细信息,请与您所在地的电话公司联系。

1 按 [ 功能 ] 键, 然后按 [ 开始 / 复印 ] 键。

 $0FF$ 

- 2 用 [←] 键或 [圖] 键选择 RX SETTINGS, 然后按 [ 开始 / 复印 ] 键。
- 3 用 [←] 键或 [圖] 键选择 CALLER ID (来电显示), 然后按 [ 开始 / 复印 ] 键。 · 若要屏蔽来电显示功能, 用 [←] 键或 [■] 键选择 "OFF", 然后继续下列步骤。
	- · 若要启动来电显示功能, 用 [◆] 键或 [■] 键选择 "ON", 然后继续下列步骤。

4 按 [ 开始 / 复印 ] 键。 5 按 [ 停止 ] 键返回待机状态。

取消接收

1 按 [ 停止 ] 键。

**6**

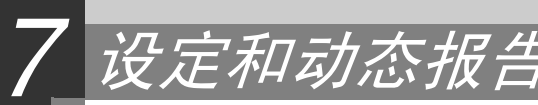

选择菜单

您可以对传真机进行自定义设定。每一菜单中包含控制传真机不同功能的各种设定。

1 按 [ 功能 ] 键, 然后按 [ 开始 / 复印 ] 键。 2 用 [◆] 键或 [■] 键滚动显示, 并选择您需要的菜单。 您可以选择 USER SETTINGS、REPORT SETTINGS、TX SETTINGS、RX SETTINGS、PRINTER SETTINGS 或 SYSTEM SETTINGS 菜单 (见第 7-2 至 7-4 页)。 3 | 按 [ 开始 / 复印 ] 键进入您所选择菜单下的各项设定。 4 关于选择和登录各项设定的原则,请见以下各页 (第 7-2 至 7-4 页)上的列表。 • 用 [←] 键或 [■] 键在各项设定中滚动。 ·要登录某项设定或进入子设定时按 [ 开始∕复印 ] 键。 ·要返回前一级菜单时按 [ 功能 ] 键。 5 按 [ 停止 ] 键。 设定结束,传真机返回待机状态。 ·在任何阶段您想要返回待机状态时,按 [ 停止 ] 键即可。 N) ·如您在访问某个菜单时暂停 60 秒钟以上,传真机将自动返回待机状态。 論

### 用户设定 (USER SETTINGS)

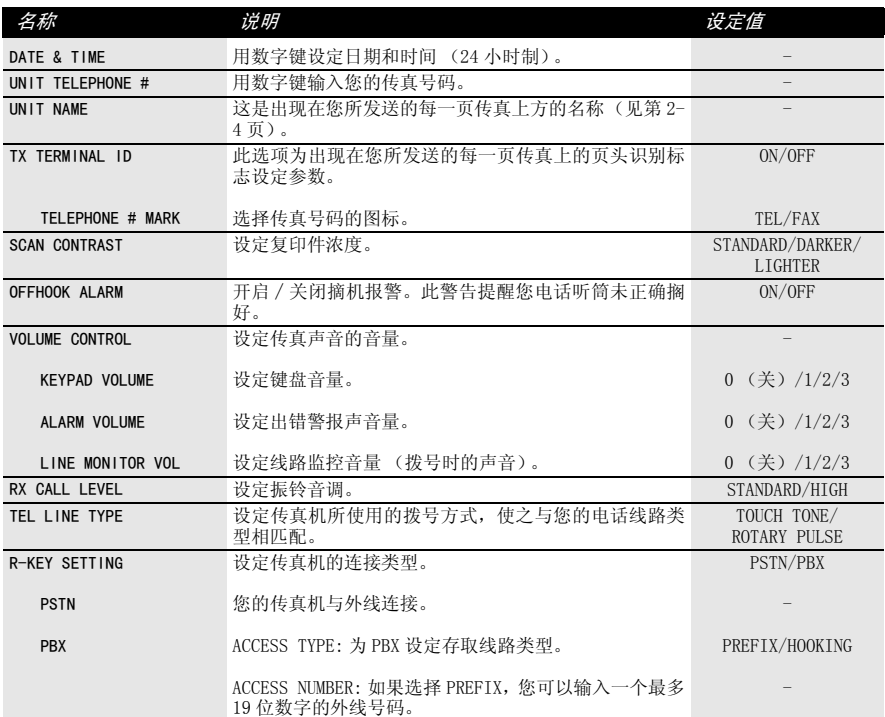

### 报告设定 (REPORT SETTINGS)

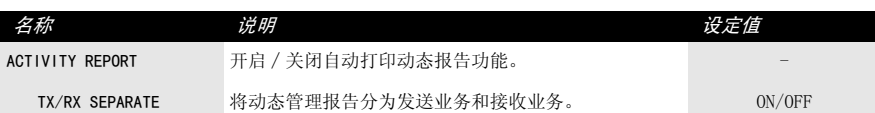

### 发送设定 (TX SETTINGS)

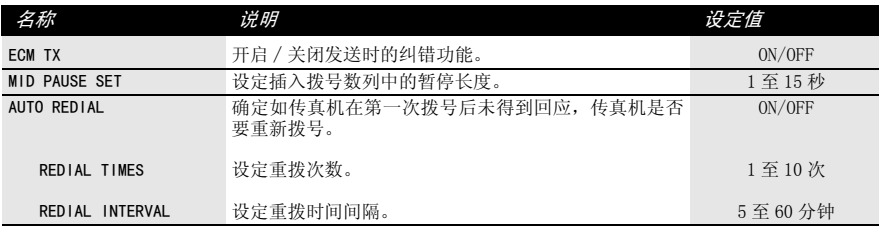

### 接收设定 (RX SETTINGS)

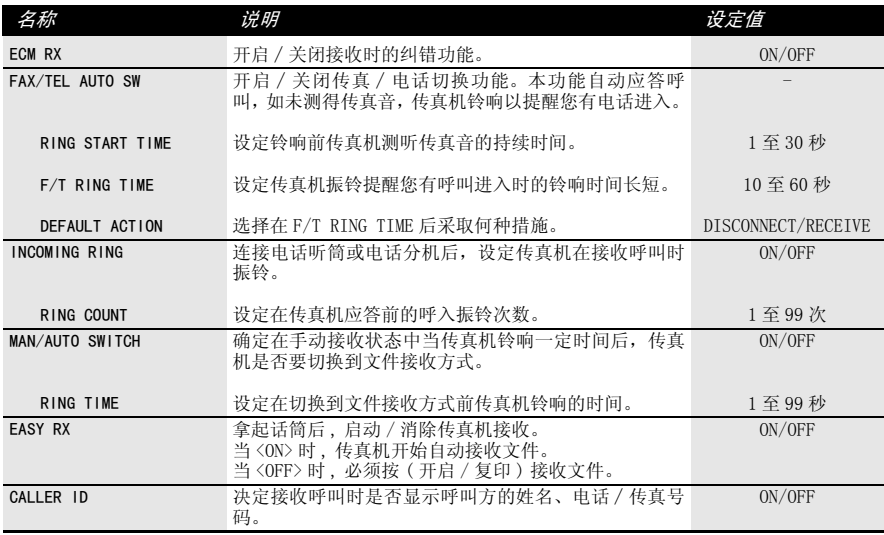

### 打印机设定 (PRINTER SETTINGS)

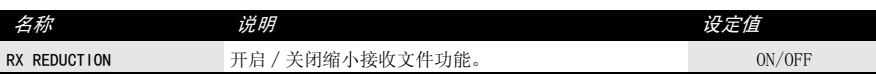

### 系统设定 (SYSTEM SETTINGS)

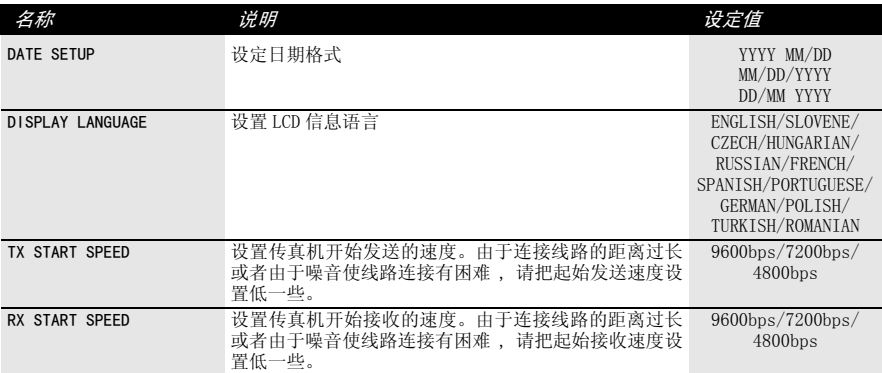

## 动态报告

本传真机跟踪大部分发送和接收操作,并以打印动态报告的形式记录操作情况,以便帮助您 核查收发传真的日期和时间,并了解每项业务是否成功。

## 如何打印报告 \_\_\_\_\_\_\_\_\_\_\_\_\_\_\_\_\_\_\_\_\_\_\_\_\_\_\_\_\_\_\_\_\_\_\_\_\_

1 按 [ 功能 ] 键, 然后按 [ 报告 ] 键。

2 用 [←] 键或 [■] 键显示您要打印的报告类型, 然后按 [ 开始 / 复印 ] 键。 您可以选择 USER DATA LIST (用户数据清单), ACTIVITY REPORT (动态报告),1-TOUCH LIST (单触式快速拨号清单)或 CODED DIAL LIST (编码式快速拨号清单)。

用户数据清单: 列出传真机的当前设定和已登录的发送方信息。

动态报告: 本报告概括了每 40 项发送和接收业务后的动态信息。关于报告的 自动打印见第 7-3 页 ACTIVITY REPORT。 动态报告中的各项业务按时间先后顺序排列。

单触式快速拨号清单: 列出登录在单触式快速拨号按键中的号码和名称。

编码式快速拨号清单: 列出登录在编码式快速拨号代码中的号码和名称。

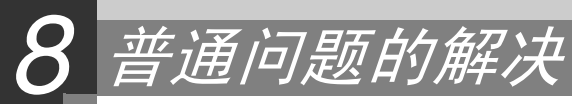

清除卡纸

## 从传真机上卸下卡住的文件纸

根据下面的步骤卸下卡住的文件纸。

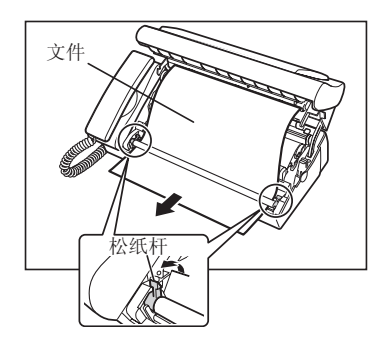

- 1 卸下纸张托盘和打印纸。
- 2 轻轻地掀起操作面板, 直至卡到位。
- 3 掀起绿色松纸杆 (在两边)。
- 4 ] 卸下被卡的文件纸。 向前或向后抽出文件。
- 5 把松纸杆放回到原位。
- 6 勿使其松动,调整印字薄膜。

7 │ 合上操作面板,直到喀嚓一声,完全合上。<br>■ 如果印字薄膜松动, LCD 会显示 SET INK FILM。发生此情况, 打开操作面板, 重复步骤 6 和步骤 7。

## 从传真机上取下被卡的打印纸

如果 LCD 显示 CHECK PRINTER 或 CLEAR PEPER JAM, 卸下纸张托盘上的纸张, 并取下卡纸。

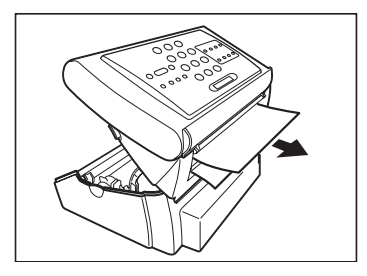

- 1 卸下打印纸和纸张托盘。
- 2 把操作面板轻轻掀起,直至卡到位。
- 3 抽出纸张。
- 4 勿使其松动,调整印字薄膜。
- 5 法轻合上操作面板, 直到发出喀嚓一声, 完全合上为止。 如果印字薄膜有了松动,液晶显示屏会显示英文 SET INK FILM。此时,打开操作面板,重复步骤 4 和步骤 5。
- △ → 当卸下文件或打印纸的时候, 小心不要撕破。<br>● <sub>\*\*\*</sub> → 如果拉的力量过大, 打印纸可丝地世界 ·如果拉的力量过大,打印纸可能被撕破。如果打印纸被撕破的话,请确保清除传真机上所有的 纸。

## 定期清洁传真机

本传真机只需稍加定期维护,即可保持正常工作状态。本节说明本传真机所必需的清洁步骤。 请在开始清洁工作之前注意以下各点 :

- ·在清洁传真机之前必须拨下电源插头。由于在电源断开时存入存储器的文件将被删除,请在 拔电源插头之前打印储存于存储器中的所有文件 (见第 5-10 页)。
- ·请勿使用棉纸、纸巾或类似材料进行清洁;此类材料可能粘住部件或产生静电。

切勿用挥发性液体如稀释剂、苯、丙酮或其它化学清洁剂清洁传真机内部。 Α

## 清洁传真机外部

- 1 拔去传真机电源插头。
- 2 用干净的无棉绒软布以水或洗碗剂稀释液润湿后擦拭传真机外部。
- 3 完成清洁工作后重新连接电源线。

## 清洁传真机内部

Α

定期对传真机的扫描区域,打印头和滚筒进行清洁。如果扫描区域不干净,发送的复印件和 文件可能是不干净的。如果滚筒部位是不干净的,有可能造成卡纸或在文件上留下污垢。如 果一张纸被卡住,印字薄膜可能会弄脏打印头。

清洁传真机内部时 (包括扫描区域,打印头和滚筒部件)时,请拔掉传真机电源。

- 1 打开操作面板, 掀起开启杆直至其卡到位。
- 2 卸下印字薄膜和把柄。
- 3 用干净, 松软的干抹布清洁打印头。
- 4 用绞干的抹布擦拭扫描区和滚筒。

清洁扫描区域上的玻璃部件时,向上推绿色的杆子,然后把一片薄布插入滚筒和玻璃之间的空隙部 分。清洁结束后,把绿色的杆子推回原来的位置。

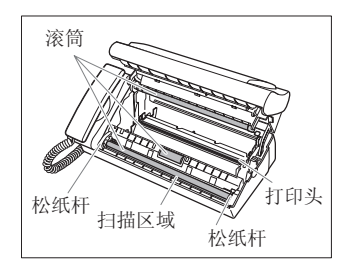

5 执行第 1-4 页中安装印字薄膜的步骤 4 和步骤 5,然后关闭操作面板。

#### 6 接通电源。

7 DATE&TIME 显示在 LCD 显示屏上。 参照(第 1-3 页)"设定日期和时间"进行如下步骤的操作。

·不要用湿布擦拭打印头。

 $\sum_{\alpha}$ ·用软布擦拭时,避免擦伤扫描区域。如果扫描区域被擦伤,文件的表面就会印上线条。

## 更换印字薄膜

当打印输出为空白或是 LCD 上显示 SET INK FILM 时,请更换印字薄膜。

1 轻轻打开操作面板,直到卡到位。 开启杆

2 卸下用完的印字薄膜和把柄。

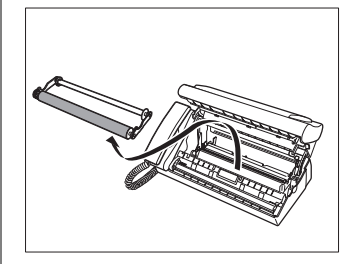

3 | 将把柄从已经用完的印字薄膜上拆卸下来。

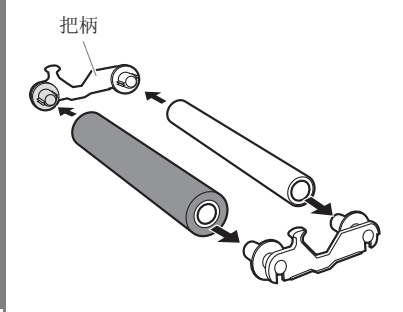

4 | 执行第 1-4 页中安装印字薄膜的步骤 2 至步骤 5。 更换印字薄膜后,LCD 上显示英文 REC'D IN MEMORY, 然后执行关于 5-12 页存储文件中的步骤。

建议使用佳能公司推荐的专用薄膜。用其他类型的印字薄膜可能会引起印刷质量下降或者损坏 传真机。

#### 关于用完的印字薄膜<br>•印出的所有资料在印字薄膜上。如果您不希望其它人看到这方面的资料,我们建议在处理之 T . 前,先剪掉印字薄膜墨盒。

·请根据当地实施的法律处置使用过的印字薄膜墨盒。

 $\frac{1}{4}$ 

故障排除

### 送纸问题

#### ❏ 无法送入纸张。

#### 纸张托盘可能装纸太多。

·总共可以装入 50 页,纸张厚度小于 6mm。

#### 装纸可能不正确。

·确保纸叠正确装入纸张托盘 (见第 1-7 页)。

#### ❏ 纸张送入歪斜。(打印歪斜)

#### 装纸可能不正确。

- ·确保纸叠正确装入纸张托盘 (见第 1-7 页)。
- ·确保退纸通道通畅。

#### ❏ 多张纸张同时送入传真机。

#### 装纸可能不正确。

·确保纸叠正确装入纸张托盘 (见第 1-7 页)。

#### 纸张可能粘在一起。

·在将纸叠装入纸张托盘之前务必将纸叠逐张快速翻动。这样能使纸张不再相互粘连。

#### 纸张托盘装纸太多。

- •总共可以装入 50 页, 纸张厚度小于 6mm。
- ·将纸叠装入纸张托盘时切勿用力推入。

#### 纸张托盘中装入了不同类型的纸张。

- ·请装入同类型纸张。
- •确保装入的纸张符合传真机对纸张的要求 (见第 3-2, S-1 页)。

#### ❏ 反复发生卡纸。

#### 可能是所用的纸张造成卡纸。

- ·在将纸叠装入纸张托盘之前务必将纸叠逐张快速翻动。这样能使纸张不再相互粘连。
- •确保所用的纸张和打印环境均符合本传真机的规格要求 (见第 3-2,3-3, S-1 页)。

### 传直问题

#### 发送问题

❏ 无法发送文件。

印字薄膜可能安装不当。

·确保印字薄膜正确安装。除非要更换新印字薄膜,否则不能取下旧印字薄膜。

传真机可能过热。

·拔去电源插头,使传真机冷却数分钟。然后插入插头再次进行发送。

传真机可能未设定为正在使用的电话线路类型 (脉冲 / 音频)。

·确保传真机已设定为正确的电话线路类型 (见第 1-9 页)。

#### 文件可能未正确装入文件托盘。

·取出文件,如有必要将其重新叠齐之后再正确装入文件托盘 (见第 1-8 页)。

·确保操作面板已关闭。

#### 输入的单触式快速拨号键或编码式快速拨号代码可能未被登录为您要使用的功能。

·检查单触式快速拨号键或编码式快速拨号代码,确保已经正确登录(见第 2-6至 2-7页)。

您拨错了号码或使用了不正确的号码。

·重新拨号,或选取正确的号码。

#### 接收方传真机中的纸张可能用完。

·致电接收方,要求其在传真机中装纸。

#### 可能有其它文件正从存储器中发送。

·等待一定时间,直至该文件发送完毕。

#### 发送时可能出错。

·打印一份动态报告并检查错误 (见第 7-5 页)。

#### 电话线路可能工作不正常。

·确认在按[挂机]键或拿起电话听筒时能听到拨号音。如无拨号音,请联系当地电话公司。

#### 接收方传真机可能不是 G3 传真机。

·确认接收方传真机兼容本传真机 (本传真机为 G3 机)。

#### ❏ 从传真机中发送的文件有斑点或不洁。

#### 接收方传真机可能工作不正常。

·进行复印以检查传真机(见第 4-1 页)。如复印件清晰,则问题可能在接收方传真机。如 复印件有斑点或不洁,请清洁扫描区域 (见第 8-4 页)。

#### 文件可能未正确装入文件托盘。

·取出文件,如有必要将其重新叠齐之后再正确装入文件托盘 (见第 1-8 页)。

#### □ 无法用纠错方式 (ECM) 讲行发送。

#### 接收方传真机可能不支持 ECM。

·如接收方传真机不支持 ECM,文件不检查错误以普通方式发送。

#### ECM 可能未开启。

·确认 ECM 已开启 (见第 7-3 页 ECM TX)。

#### ❏ 发送时频繁出错。

电话线路可能状态不佳,或连接有问题。

·降低发送速度 (见第 7-4 页 TX START SPEED)。

#### 接收问题

#### ❏ 无法自动接收文件

#### 传真可能未设定为自动接收。

·要使传真机自动接收文件,接受方式必须设定为 FAX ONLY MODE、FAX/TEL MODE (Fax/ Tel Auto SW), 或 ANS.MACHINE MODE (参见第 6 章)。如果已设定为 ANS. MACHINE MODE,请确认应答机已与传真机连接,并已在外出信息被正确录入的情况下开启 (见第 6-3 页)。

#### 传真机可能有一个文件存于存储器中。

·当 LCD 显示 REC'D IN MEMORY, 按下 [ 停止 ] 键打印存储器中存储的文件。

•取消"延迟发送"(见第 5-8 页)或删除存储器中的所有文件 (见第 5-10 页)。

#### 接收时可能出错。

- ·检查 LCD 上是否有出错信息 (见第 8-13 页)。
- ·打印一份动态报告,并检查是否出错 (见第 7-5 页)。

#### 纸张托盘可能空置。

·确保纸张托盘中已装纸 (见第 1-7 页)。

#### 电话线可能连接不当。

·确保所有线路连接牢固 (见第 1-2 页)。

#### ❏ 传真机不能在电话和传真接收之间自动切换。

#### 传真机可能未设定为电话和传真接收自动切换。

·要使传真机自动接收文件,接受方式必须设定为 FAX/TEL MODE (Fax/Tel Auto SW),或 ANS.MACHINE MODE (参见第 6 章)。如已设定 ANS.MACHINE MODE,确认应答机已与传真 机连接,并已在外出信息被正确录入的情况下开启 (见第 6-3 页)。

#### 传真机可能有一个文件存于存储器中。

- ·当 LCD 显示 REC'D IN MEMORY, 按下 [ 停止 ] 键打印存储器中存储的文件。
- •取消"延迟发送"(见第 5-8 页)或删除存储器中的所有文件 (见第 5-10 页)。

#### 接收时可能出错。

- ·检查 LCD 上是否有出错信息 (见第 8-13 页)。
- ·打印一份动态报告,并检查是否出错 (见第 7-5 页)。

#### 纸张托盘可能空置。

·确保纸张托盘中已装纸 (见第 1-7 页)。

#### 发送方传真机可能未发送 CNG 信号用于通知传真机进入信号是传真。

·某些传真机不能发送用于通知您的传真机进入的呼叫是来自一台传真机的 CNG 信号。在此 情况下, 您只能用手动模式接收文件 (见第 6-3 页)。

#### ❏ 无法以手动方式接收文件。

#### 您可能在电话分机挂机后,按了[开始∕复印]键,或拨打了远程接收 ID,使进入呼叫被 切断。

·您必须始终在将电话听筒挂机之前按 [开始∕复印]键,或拨打远程接收 ID,否则将切 断呼叫。

#### ❏ 打印质量不佳。

#### 您可能使用了不正确的纸张类型。

•确保装入的纸张符合本传真机对纸张的要求 (见第 3-2,S-1 页)。

#### 印字薄膜打印头可能需要清洁。

·如有必要,请清洁印字薄膜打印头 (见第 8-4 页)。

#### 发送方传真机可能工作不正常。

·发送方传真机通常决定发送文件的质量。致电发送方要求其确保打印保持清洁。

纠错方式 (ECM)可能关闭。

·确保 ECM 开启 (见第 7-3 页 "ECM RX")。

#### ❏ 传真机无法打印。

- 印字薄膜可能安装不当。
- ·确保印字薄膜正确安装 (见第 1-4 页)。
- 印字薄膜打印头可能需要清洁。

·如有必要,请清洁印字薄膜打印头 (见第 8-4 页)。

#### 印字薄膜可能需要更换。

·确定问题是否在印字薄膜,如有必要请更换印字薄膜 (见第 8-5 页)。

#### ❏ 传真图像打印有污渍或不均匀。

#### 电话线路的状态可能不佳,或可能连接不当。

·纠错方式 (ECM)发送∕接收应能消除此类问题。但如果电话线路状况不佳,您可能不得 不再试。

#### 发送方传真机可能工作不正常。

·发送方传真机通常决定发送文件的质量。致电发送方要求其确保打印机保持清洁。

#### □ 用纠错方式 (ECM) 无法接收传真。

#### 发送方传真机可能不支持 ECM。

·如发送方传真机不支持 ECM,文件不检查错误以普通方式接收。

#### ECM 可能未开启。

·确保 ECM 开启 (见第 7-3 页 "ECM RX")。

#### ❏ 接收时频繁出错。

#### 电话线路可能状况不佳,或连接不当。

·降低接收速度 (见第 7-4 页 RX START SPEED)。

#### 发送方传真机可能工作不正常。

·致电发送方要求其确保传真机正常工作。

## 复印问题

#### ❏ 传真机不能复印。

#### 印字薄膜可能需要更换。

·确定问题是否出在印字薄膜,如有必要请更换印字薄膜 (见第 8-5 页)。

#### 文件可能未正确装入文件托盘。

·取出文件,如有必要将其重新叠齐,然后将文件正确装入文件托盘 (见第 1-8 页)。 ·确认操作面板关闭。

#### 印字薄膜可能安装不当。

·确保印字薄膜正确安装 (见第 1-4 页)。

❏ 多份复印时 LCD 上出现 MEMORY FULL。

#### 传真机存储器满。

- ·打印或删除存入存储器的所有文件 (见第 8-14),以便在传真机的存储器中留有空间, 然后再次开始复印。
- ·如有任何纸张未经复印就被送出,只需将该页重新复印。
- ·改变扫描分辨率后再次进行复印。

#### 正在复印的文件可能图像过多。

- ·如进行多页复印,请将纸页分成较薄的纸叠。或者,则按照所需要的页数,每次复印一页 完成复印。
- 关于其它故障排除信息,请见第 8-12 页 "打印质量问题"。

 $\angle \mathcal{A}$ 

## 电话问题

#### ❏ 无法拨号。

#### 电话线可能连接不当。

- ·确保所有电话线正确连接 (见第 1-2 页)。
- 电源线可能连接不牢固。
- ·确保电源插头与传真机及墙上的插座牢固连接 (见第 1-3 页)。 如果传真机与接线板连接,请确保接线板插头插入并打开开关。

传真机可能未设定为正在使用的电话线路类型 (脉冲 / 音频)。 ·确保传真机设定为正确的电话线路类型 (见第 1-9 页)。

❏ 通话时电话听筒、电话或电话分机连接中断。

#### 电源线可能连接不牢固。

·确保电源插头与传真机及墙上的插座牢固连接 (见第 1-3 页)。 如果传真机与接线板连接,请确保接线板插头插入并打开开关。

#### ❏ 线路有干扰。

#### 传真机附近可能有正在使用的移动电话或无线电话。

·确保传真机附近无人使用移动电话或无线电话。

## 打印质量问题

#### ❏ 打印质量比预期效果差 ; 打印件不清晰,溅有斑点,并有遗漏点或白色条纹。

传真机可能不支持您所使用的纸张。

·务必使用所建议的纸张 (见第 3-2 页)。

#### 可能打印在纸张不正确一面。

•有些纸张有打印"正"面。如打印质量未能如您希望那样清晰,请在纸张的另一面打印。

#### 印字薄膜可能安装不当。

·确保印字薄膜正确安装 (见第 1-4 页)。

#### ❏ 打印输出模糊或有墨渍。

#### 传真机可能不支持您所使用的纸张。

·务必使用所建议的纸张 (见第 3-2 页)。

#### 可能打印在纸张不正确一面。

•有些纸张有打印"正"而。如打印质量未能如您希望那样清晰,请在纸张的另一面打印。

### 常规问题

#### ❏ 传真机无电。

#### 电源线可能连接不牢固。

·确保电源插头与传真机及墙上的插座牢固连接 (见第 1-3 页)。 如果传真机与接线板连接,请确保接线板插头插入并打开开关。

电源线可能未供电。

·更换电源线,并检查原电源线是否有问题,或用电压表测定电源线是否连通。

#### ❏ 打印机不打印报告。

#### 印字薄膜可能需要更换。

·确定问题是否出在印字薄膜,如有必要请更换印字薄膜 (见第 8-5 页)。

#### ❏ LCD 上无任何显示。

#### 电源线可能连接不牢固。

·确保电源插头与传真机及墙上的插座牢固连接 (见第 1-3 页)。如果传真机与接线板连 接, 请确保接线板插头插入并打开开关。如 LCD 仍然无显示, 则断开连接, 等待 5 秒钟 后再重新连接。

## LCD 信息

当传真机操作某项功能或遇到错误时,下列信息将显示在 LCD 上。

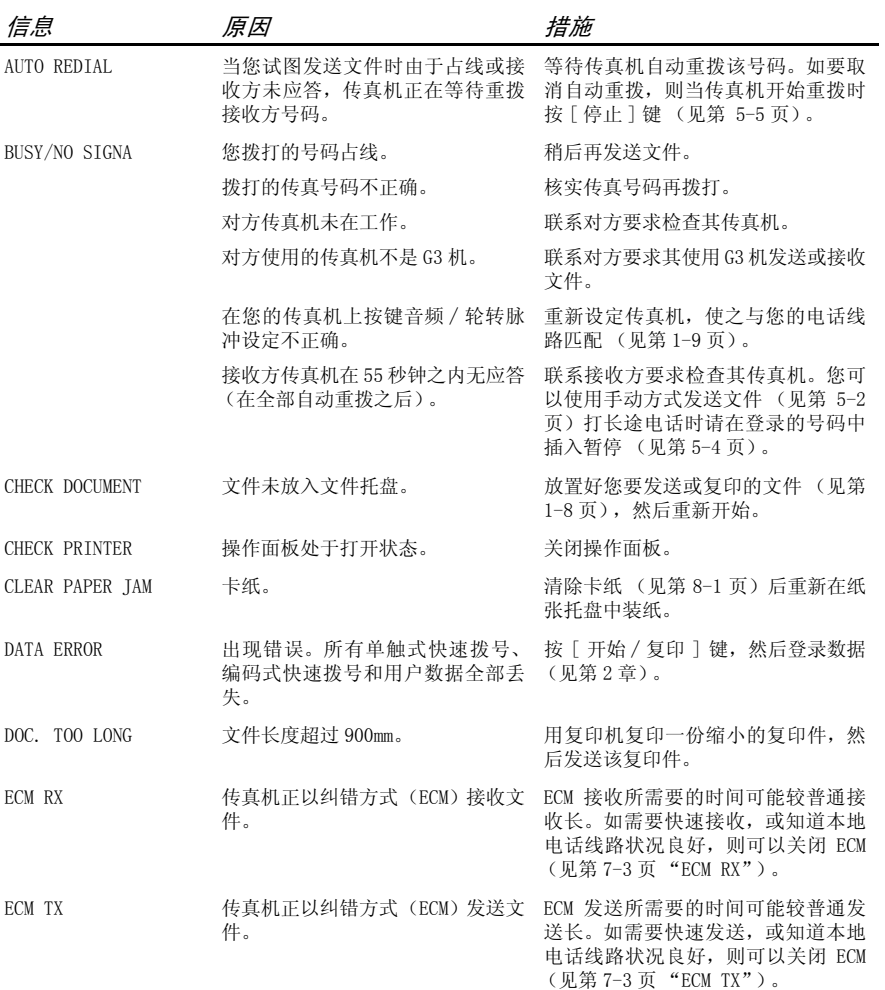

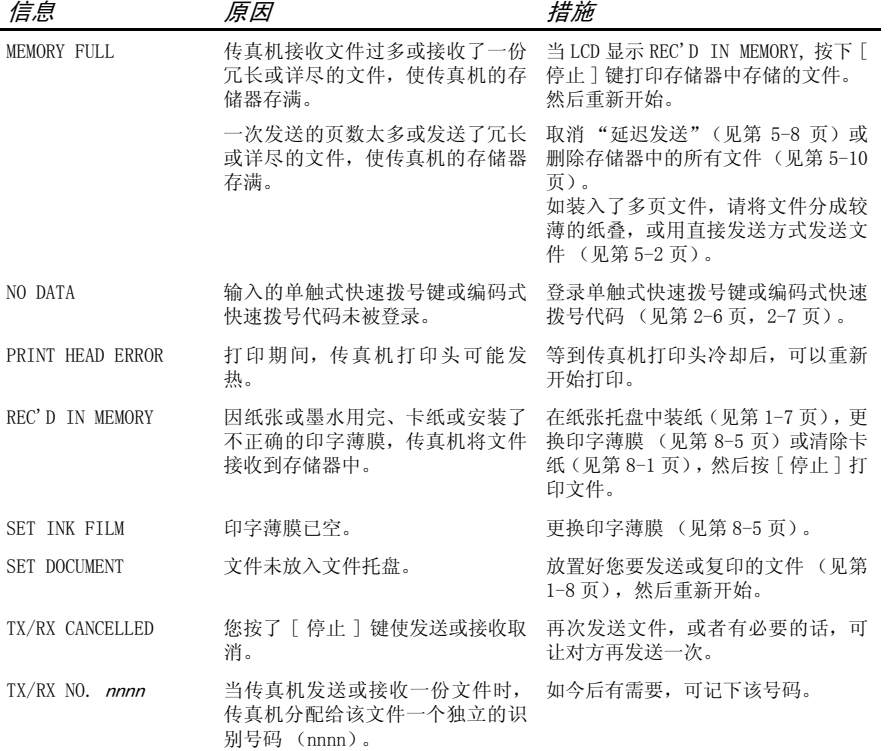

## 如果掉电

在掉电时,用户数据设定和单触式快速拨号及编码式快速拨号的登录数据设有由内置电池进 行保存。但存入传真机存储器中的文件将被删除。

## 掉电时

掉电或电源关闭期间,对传真机的功能有下列限制 :

- ·无法用传真机拨打电话,而且即使您的传真机与一台电话机连接,您仍无法拨打电话。
- ·无法发送、接收或复印文件。
- ·只有在电话听筒、电话或电话分机连接到传真机时,您才能接听声音电话。

书儿:

- 扫描页尺寸: 宽度: 最大值 216 mm 最小值 148 mm 高度 : 最大值约 900 mm 最小值 148 mm 厚度 : 最大值 0.13 mm 最小值 0.07 mm
- 有效扫描尺寸 : 宽度 : (A4):208 mm
- 有效打印尺寸 : 宽度 :204 mm

传送时间 : G3 ECM MMR: 约 11 秒钟 \*

- 扫描线密度 : 水平 :8.00 点 /mm 垂直标准 :3.85 线 /mm 垂直精细 :7.70 线 /mm 垂直超精细 :15.4 线 /mm
	- 记录方法 : 热转印方式

纸张托盘容量: 最大量:50 张 (75g/m<sup>2</sup>)

- 纸张类型 : 普通切割纸 (A4) 纸张重量: $64g/m^2 \ncong 90g/m^2$ 纸张厚度 :0.09 mm 至 0.13 mm
- 图像内存: 约 40 页 A4 尺寸 \* (标准分辨率)
- 自动拨号功能 : 单触式快速拨号 (可登录 5 个号码) 编码式快速拨号 (可登录 30 个号码)
	- 印字薄膜 : Canon 印字薄膜 (50m)
		- 电源 : 200-240V,50/60Hz
		- 功耗 : 标准 : 约 2.5W 最大值 : 约 98W
	- 操作环境: 温度:10 ℃至 32.5 ℃ 湿度 :20% 至 85%RH
		- 体积 : 346 mm( 宽 ) × 293 mm( 深 ) × 370 mm( 高 )( 包含托盘 )
		- 重量 : 约3.9kg(包含电话听筒,50m印字薄膜,保护袋和纸张托盘)

规格如有变动,恕不另行通知。

\* 基于佳能 FAX 一号标准图表,标准方式。

# 索引

**图(电话分机)插孔 1-2 图(电话听筒)插孔 1-2** L( 电话线 ) 插孔 1-2

## A

ALARM VOLUME 设定值 7-2 ANS.MACHINE MODE (应答机模式) 说明 6-3 AUTO REDIAL 设定 5-6, 7-3 信息 8-13 安全操作的重要说明 搬运和保养 vi 电源 vii 放置 vii

## B

BUSY/NO SIGNAL 信息 8-13 报告键 2-1, 7-5 编码式拨号键  $2-2.5-3$ 编码式快速拨号 发送文件 5-3 清单 (参见编码式快速拨号 清单) 登录号码和名称 2-7 说明 2-7 编码式快速拨号清单 打印 7-5 说明 7-5 拨号 普通 5-2 长途 5-4 特殊 5-4 通过总机 1-9 自动 5-3

## C

CHECK DOCUMENT 信息 8-13 CHECK PAPER SIZE 信息 8-13 CHECK PRINTER 信息 8-13 CLEAR PAPER JAM 信息 8-14 菜单清单 7-2 菜单 (参见单个菜单名称) 报告设定 7-3 打印机设定 7-4

发送设定 7-3 接收设定 7-3<br>系统设定 7-4 系统设定 用户设定 7-2 操作面板 2-1, 2-2 插孔 **图** (电话分机) 1-2 **图** (电话听筒) 1-2 L (电话线) 1-2 查询键 2-1, 6-4 长途拨号 5-4 常规问题 8-12 重拨 手动 5-5 自动 5-5 重拨 / 暂停键 2-2, 5-5 传真 / 电话方式 设定 6-2 说明 6-1 传真机 操作面板 2-1 测试 1-8 登录号码 2-5 登录名称 2-5 进行连接 1-2 开箱 1-1 清洁 8-3 重量 S-1 主机 1-1 主要组件 2-1 传真机的搬运和保养, 安全说明 vi 传真问题 8-7 存储器 从存储器中删除文件 5-10 发送 (参见存储器发送)

## D

DATE & TIME 设定值 1-3, 7-2 DATE SETUP 设定 7-4 大写字母模式 2-3 打印 编码式快速拨号清单 7-5 单触式快速拨号清单 7-5 动态报告 7-5 用户数据清单 7-5 打印范围 3-2 打印机盖板 2-1 打印质量问题 8-12 单触式快速拨号 登录号码及名称 2-6 键 2-1

清单 (参见单触式快速拨号 清单) 说明 2-6 用来发送文件 5-3 单触式快速拨号清单 说明 7-5 登录 编码式快速拨号号码和名称  $2 - 7$ 单触式快速拨号号码和名称  $2 - 6$ 发送者信息 2-4 接入类型 1-9 名称 2-5 R 键 1-9 外线接入号码 1-9 传真 / 电话号码 2-5 登录传真 / 电话号码 2-5 登录发送者信息 2-4 电话分机 1-2 连接 1-2 电话机 连接 1-2 电话听筒 1-1, 2-1 连接 1-2 电话问题 8-11 电话线 1-1 连接 1-2 设定类型 1-9 电源 , 安全说明 vii 电源线 1-1, 1-3 电源线接口 1-3 掉电 掉电时 8-15 如果掉电 8-15 动态报告 说明 7-5 纸张托盘 2-1 容量 1-7 装入纸张 1-7 多路发送 5-9 E

ECM RX 设定值 7-3 信息 8-13 ECM TX 设定值 7-3 信息 8-13

# 索引

## F

FAX ONLY MODE 设定 7-3 说明 6-1 FAX/TEL AUTO SW (传真 / 电话 方式) 设定 6-2 说明 6-1 发送 多路发送 5-9 方法 5-2 记忆 5-2 取消 5-3 设定扫描对比度 5-1 设定扫描分辨率 5-1 使用编码式快速拨号 5-3 使用单触式快速拨号 5-3 手动 5-2 文件 5-2 问题 8-7 延时 5-7 至多个目的地 (参见多路发送) 放置 , 安全说明 vii 分辨率 键 2-1, 4-1, 5-1 设定扫描 5-1 复印 设定扫描对比度 5-1 文件 4-1 问题 8-11

## G

更换 印字薄膜 8-5 功能键 2-1 挂机键 2-2 光标键 2-2, 2-3 滚动键 2-2, 7-1

## I

INCOMING RING 设定值 7-3

## J

记忆发送 5-2 取消 5-3 键 2-1, 2-2 (还可参见单独键名) 单触式快速拨号 2-1

光标 2-2, 2-3 滚动 2-2, 7-1 数字 2-2 特殊功能 2-1 交流电电源线,连接 1-3 接入类型, 登录 1-9 接收方式 第 6 章 接收(也可参见单个接收方式) 发生问题时在存储器中接收  $6 - 4$ 方式 6-1 取消 6-5 问题 8-8 用应答机 6-3 执行其它任务时 6-5 接收方式键 第 6 章 纠错 2-3

## K

KEYPAD VOLUME 设定值 7-2 卡纸 清除 8-1 开始 / 复印键 2-2 开箱 1-1 客户支持 v 快速拨号 编码式 2-7 打印清单 7-5 单触式 2-6

## L

LINE MONITOR VOL. 设定值 7-2 连接 电话分机 1-2 电话机 1-2 电话听筒 1-2 电话线 1-2 交流电电源线 1-3 外部设备 1-2 应答机 1-2 连接外部设备 1-2

### M

MAN/AUTO SWITCH 设定值 7-3 MANUAL MODE 接收 6-3 设定 6-3 说明 6-1 MEMORY FULL 信息 8-14 MID PAUSE SET 设定值 7-3

## N

NO DATA 信息 8-14

## O

OFFHOOK ALARM 设定值  $5-2$ ,  $7-2$ 

## P

PBX ACCESS NUMBER 设定 7-2 ACCESS TYPE 设定 7-2 PRINTER SETTINGS 菜单 7-4 PSTN 设定 7-2

## Q

切换数字和字母方式 2-2 清除键 2-1, 2-3 清单 (参见单个清单名称) 清洁 定期清洁 8-3 传真机内部 8-4 传真机外部 8-3 取下装运材料 1-1 取消 发送 5-3 接收 6-5 手动重拨 5-5 延时发送 5-8 自动重拨 5-5

## R

REC'D IN MEMORY 信息 8-14 REDIAL INTERVAL 设定 7-3 REDIAL 设定 7-3 REDIAL TIMES 设定 5-6, 7-3 REPORT SETTINGS 菜单 7-3 RING COUNT 设定 7-3 INCOMING RING 设定 7-3 R-KEY SETTING 1-9, 7-2 ROTARY PULSE 设定 1-9, 7-2 RX CALL LEVEL 设定 7-2 RX REDUCTION 设定 7-4 RX SETTINGS 菜单 7-3 RX START SPEED 设定 7-4 R 键 2-1 登录 1-9

## 索引

日期和时间, 设定 → 1-3, 2-4 | USER SETTINGS 菜单清单 → 7-2 S SCAN CONTRAST 设定 7-2 SYSTEM SETTINGS 菜单 7-4 扫描 设定对比度 5-1 设定分辨率 5-1 文件要求 3-1 删除 从存储器中删除 5-10 设定日期 1-3 设定扫描对比度 5-1 时间 , 设定 1-3 使用说明书 使用此说明书 v 手动发送 5-2 取消 5-3 手动重拨 5-5 取消 5-5 输入符号 2-3 输入数字 2-3 输入字母 2-3 数字键 2-2 送纸问题 8-6 T TEL LINE TYPE 设定 1-9, 7-2 TELEPHONE # MARK 设定 7-2 TX SETTINGS 菜单清单 7-3 TX START SPEED 设定 7-4 TX TERMINAL ID 设定 7-2 TX (发送)报告 设定 7-3 TX/RX CANCELLED 信息 8-14 TX/RX NO.nnnn 信息 8-14 特殊 拨号 5-4 功能键 (也可参见单个键 名称) 停止键 2-2 通过总机拨号 1-9 托盘 多功能 1-1,2-1 文件 2-1 U W 外线接入号码, 登录 1-9 文件 不同的接收方式 6-1 查询接收 6-4 从存储器中删除 5-10 发生问题时在存储器中接收  $6-4$ 发送 5-2 发送到多个目的地 5-9 复印 4-1 扫描区 3-1 扫描要求 3-1 手动接收 6-3 文件尺寸 3-1 文件类型 3-1 文件托盘 2-1 问题 3-1 用应答机接收 6-3 在执行其它任务时接收 6-4 装入 1-8 文件问题 3-1 问题 常规 8-12 打印质量 8-12 电话 8-11 发生问题时在存储器中接收  $6 - 4$ 发送 8-7 复印 8-11 接收 8-8 送纸 8-6 传真 8-7 X 线路、电话 1-2, 1-9 小写字母方式 2-2 信息 LCD 9-13 (也可参见单个 信息名称) Y 延时发送 5-7 取消 5-8 传真机设定为延时发送时发 送其它文件 5-8 Z

音量

ALARM VOLUME 设定 7-2

UNIT NAME 设定 7-2 UNIT TELEPHONE # 设定 7-2

LINE MONITOR VOL 设定 7-2 VOLUME CONTROL 设定 7-2 应答机 连接 1-2 用应答机接收文件 6-3 质量 打印问题 8-12 纸张 标准 3-3 尺寸<br>数量 S-1 数量 限制标志 (参见纸张限制标志) 要求 3-2 重量 S-1 装入纸张托盘 1-7 装纸 1-6 纸张限制标志 3-3 重量 文件 S-1 纸张 S-1 主机 1-1 装入 文件 1-8

KEYPAD VOLUME 设定 7-2

纸张 1-6, 1-7 自动 拨号 5-3 取消 5-5 设定选项 5-6

自动重拨 说明 5-5

#### 中国总部·佳能 (中国)有限公司

地址 : 北京市朝阳区光华路 1 号嘉里中心北楼 15 层 电话: (010) 85298488 邮政编码: 100020

#### 佳能 (中国)有限公司北京分公司

地址 : 北京市朝阳区光华路 1 号北京嘉里中心南楼 10 层 电话: (010) 85298488 邮政编码: 100020

#### 佳能 (中国)有限公司上海分公司

地址 : 上海市淮海中路 381 号中环广场 18 层 电话 : (021)63916500 邮政编码 : 200020

### 佳能 (中国)有限公司广州分公司

地址 : 广州市天河区体育东路 160 号平安大厦 12 楼 电话 : (020)38771918 邮政编码 : 510620

小型复印机 / 传真机 / 复合机热线中心 : 北京 (010) / 上海 (021) / 广州 (020) 95177178 欢迎访问佳能中国主页 :http://www.cannon.com.cn 欢迎光临佳能影像广场 地址 : 北京市朝阳区光华路 1 号嘉里中心北楼 1 层

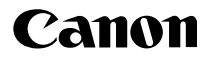

**CANON INC.** 30-2, Shimomaruko 3-chome, Ohta-ku, Tokyo 146-8501, Japan **CANON U.S.A., INC.** One Canon Plaza, Lake Success, NY 11042, U.S.A. **CANON CANADA INC.** 6390 Dixie Road, Mississauga, Ontario L5T 1P7, Canada **CANON EUROPA N.V.** Bovenkerkerweg 59-61 P.O. Box 2262, 1180 EG Amstelveen, The Netherlands **CANON FRANCE S.A.** 17, quai du President Paul Doumer 92414 Courbevoie Cedex, France **CANON (U.K.) LTD.** Woodhatch, Reigate, Surrey, RH2 8BF, United Kingdom **CANON DEUTSCHLAND GmbH** Europark Fichtenhain A10, 47807 Krefeld, Germany **CANON ITALIA S.p.A.** Via Milano, 8 20097 San Donato Milanese (MI) Italy **CANON LATIN AMERICA, INC.** 703 Waterford Way, Suite400 Miami, Florida 33126 U.S.A. **CANON AUSTRALIA PTY. LTD** 1 Thomas Holt Drive, North Ryde, Sydney, N.S.W. 2113, Australia **CANON SINGAPORE PTE. LTD.** 1 Harbour Front Avenue #04-01 Keppel Bay Tower, Singapore 098632 **CANON HONGKONG CO., LTD** 19/F., The Metropolis Tower, 10 Metropolis Drive, Hunghom, Kowloon, Hong Kong